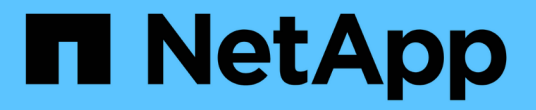

## 使用 **SnapLock** 技术实现归档和合规性 ONTAP 9

NetApp April 24, 2024

This PDF was generated from https://docs.netapp.com/zh-cn/ontap/snaplock/index.html on April 24, 2024. Always check docs.netapp.com for the latest.

# 目录

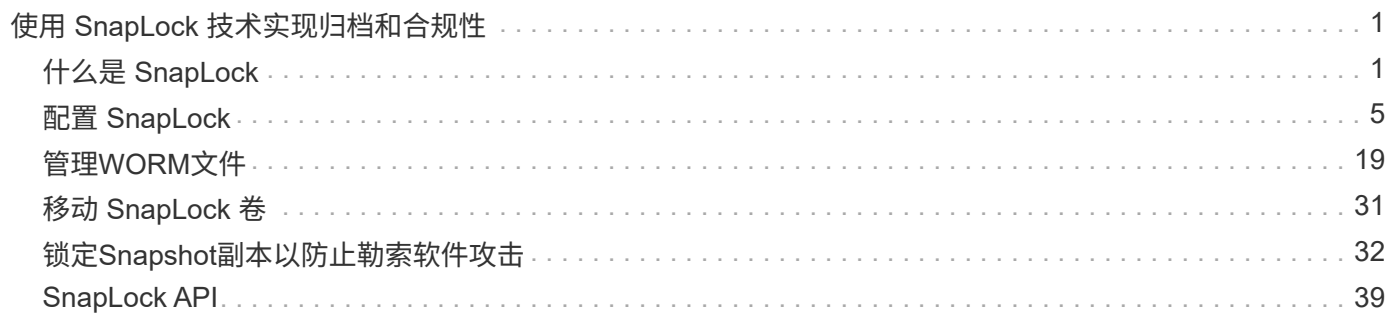

# <span id="page-2-0"></span>使用 **SnapLock** 技术实现归档和合规性

## <span id="page-2-1"></span>什么是 **SnapLock**

SnapLock 是一款高性能合规解决方案,适用于使用 WORM 存储以未经修改的形式保留文 件以满足监管要求的组织。

SnapLock 有助于防止数据的删除、更改或重命名、以满足SEC 17a-4、HIPAA、FINRA、CFTC和GDPR等法规 的要求。借助SnapLock 、您可以创建专用卷、在这些卷中、可以在指定保留期限内或无限期地存储文件并将其 提交到不可擦除、不可写入的状态。SnapLock 允许通过CIFS和NFS等标准开放文件协议在文件级别执行此保 留。SnapLock 支持的打开文件协议包括NFS (版本2、3和4)和CIFS (SMB 1.0、2.0和3.0)。

使用SnapLock 、您可以将文件和Snapshot副本提交到WORM存储、并为受WORM保护的数据设置保留期 限。SnapLock WORM存储使用NetApp Snapshot技术、并可利用SnapMirror复制和SnapVault 备份作为为数据 提供备份恢复保护的基础技术。 详细了解WORM存储: ["](https://www.netapp.com/pdf.html?item=/media/6158-tr4526pdf.pdf)[使用](https://www.netapp.com/pdf.html?item=/media/6158-tr4526pdf.pdf)[NetApp SnapLock](https://www.netapp.com/pdf.html?item=/media/6158-tr4526pdf.pdf) [的合规](https://www.netapp.com/pdf.html?item=/media/6158-tr4526pdf.pdf)[WORM](https://www.netapp.com/pdf.html?item=/media/6158-tr4526pdf.pdf)[存储](https://www.netapp.com/pdf.html?item=/media/6158-tr4526pdf.pdf)[—TR-](https://www.netapp.com/pdf.html?item=/media/6158-tr4526pdf.pdf)[4526"](https://www.netapp.com/pdf.html?item=/media/6158-tr4526pdf.pdf)。

您可以使用应用程序通过 NFS 或 CIFS 将文件提交到 WORM ,或者使用 SnapLock 自动提交功能将文件自动 提交到 WORM 。您可以使用 \_WORM 可附加文件 \_ 来保留以增量方式写入的数据,例如日志信息。有关详细 信息,请参见 ["](https://docs.netapp.com/us-en/ontap/snaplock/volume-append-mode-create-worm-appendable-files-task.html)[使用卷附加模式创建](https://docs.netapp.com/us-en/ontap/snaplock/volume-append-mode-create-worm-appendable-files-task.html) [WORM](https://docs.netapp.com/us-en/ontap/snaplock/volume-append-mode-create-worm-appendable-files-task.html) [可附加文件](https://docs.netapp.com/us-en/ontap/snaplock/volume-append-mode-create-worm-appendable-files-task.html)["](https://docs.netapp.com/us-en/ontap/snaplock/volume-append-mode-create-worm-appendable-files-task.html)。

SnapLock 支持应满足大多数合规性要求的数据保护方法:

- 您可以使用 SnapLock for SnapVault 对二级存储上的 Snapshot 副本进行 WORM 保护。请参见 ["](https://docs.netapp.com/us-en/ontap/snaplock/commit-snapshot-copies-worm-concept.html)[将](https://docs.netapp.com/us-en/ontap/snaplock/commit-snapshot-copies-worm-concept.html) [Snapshot](https://docs.netapp.com/us-en/ontap/snaplock/commit-snapshot-copies-worm-concept.html) [副本提交到](https://docs.netapp.com/us-en/ontap/snaplock/commit-snapshot-copies-worm-concept.html) [WORM"](https://docs.netapp.com/us-en/ontap/snaplock/commit-snapshot-copies-worm-concept.html)。
- 您可以使用 SnapMirror 将 WORM 文件复制到其他地理位置以进行灾难恢复。请参见 ["](https://docs.netapp.com/us-en/ontap/snaplock/mirror-worm-files-task.html)[镜像](https://docs.netapp.com/us-en/ontap/snaplock/mirror-worm-files-task.html) [WORM](https://docs.netapp.com/us-en/ontap/snaplock/mirror-worm-files-task.html) [文件](https://docs.netapp.com/us-en/ontap/snaplock/mirror-worm-files-task.html)["](https://docs.netapp.com/us-en/ontap/snaplock/mirror-worm-files-task.html)。

SnapLock 是NetApp ONTAP 的一项基于许可证的功能。通过一个许可证,您可以在严格合规模式下使用 SnapLock ,以满足 SEC 规则 17a-4 等外部要求,并可在宽松的企业模式下使用,以满足内部强制要求的数字 资产保护法规。SnapLock许可证是的一部分 ["ONTAP One"](https://docs.netapp.com/us-en/ontap/system-admin/manage-licenses-concept.html#licenses-included-with-ontap-one) 软件套件。

所有AFF 和FAS 系统以及ONTAP Select 均支持SnapLock。SnapLock 不是纯软件解决方案 、而是集成的硬件 和软件解决方案。这种区分对于SEC 17a-4等严格的WORM法规非常重要、因为这些法规要求集成硬件和软件 解决方案。有关详细信息,请参见 ["SEC](https://www.sec.gov/rules/interp/34-47806.htm)[解释:以电子方式存储代理](https://www.sec.gov/rules/interp/34-47806.htm)[-](https://www.sec.gov/rules/interp/34-47806.htm)[经销商记录](https://www.sec.gov/rules/interp/34-47806.htm)["](https://www.sec.gov/rules/interp/34-47806.htm)。

## 您可以使用**SnapLock** 执行什么操作

配置SnapLock 后、您可以完成以下任务:

- ["](https://docs.netapp.com/us-en/ontap/snaplock/commit-files-worm-state-manual-task.html)[将文件提交到](https://docs.netapp.com/us-en/ontap/snaplock/commit-files-worm-state-manual-task.html) [WORM"](https://docs.netapp.com/us-en/ontap/snaplock/commit-files-worm-state-manual-task.html)
- ["](https://docs.netapp.com/us-en/ontap/snaplock/commit-snapshot-copies-worm-concept.html)[将](https://docs.netapp.com/us-en/ontap/snaplock/commit-snapshot-copies-worm-concept.html)[Snapshot](https://docs.netapp.com/us-en/ontap/snaplock/commit-snapshot-copies-worm-concept.html)[副本提交到](https://docs.netapp.com/us-en/ontap/snaplock/commit-snapshot-copies-worm-concept.html)[WORM](https://docs.netapp.com/us-en/ontap/snaplock/commit-snapshot-copies-worm-concept.html)[以用于二级存储](https://docs.netapp.com/us-en/ontap/snaplock/commit-snapshot-copies-worm-concept.html)["](https://docs.netapp.com/us-en/ontap/snaplock/commit-snapshot-copies-worm-concept.html)
- ["](https://docs.netapp.com/us-en/ontap/snaplock/mirror-worm-files-task.html)[镜像](https://docs.netapp.com/us-en/ontap/snaplock/mirror-worm-files-task.html)[WORM](https://docs.netapp.com/us-en/ontap/snaplock/mirror-worm-files-task.html)[文件以进行灾难恢复](https://docs.netapp.com/us-en/ontap/snaplock/mirror-worm-files-task.html)["](https://docs.netapp.com/us-en/ontap/snaplock/mirror-worm-files-task.html)
- ["](https://docs.netapp.com/us-en/ontap/snaplock/hold-tamper-proof-files-indefinite-period-task.html)[在诉](https://docs.netapp.com/us-en/ontap/snaplock/hold-tamper-proof-files-indefinite-period-task.html)[讼](https://docs.netapp.com/us-en/ontap/snaplock/hold-tamper-proof-files-indefinite-period-task.html)[期](https://docs.netapp.com/us-en/ontap/snaplock/hold-tamper-proof-files-indefinite-period-task.html)[间](https://docs.netapp.com/us-en/ontap/snaplock/hold-tamper-proof-files-indefinite-period-task.html)[使用合法保留保留](https://docs.netapp.com/us-en/ontap/snaplock/hold-tamper-proof-files-indefinite-period-task.html)[WORM](https://docs.netapp.com/us-en/ontap/snaplock/hold-tamper-proof-files-indefinite-period-task.html)[文件](https://docs.netapp.com/us-en/ontap/snaplock/hold-tamper-proof-files-indefinite-period-task.html)["](https://docs.netapp.com/us-en/ontap/snaplock/hold-tamper-proof-files-indefinite-period-task.html)
- ["](https://docs.netapp.com/us-en/ontap/snaplock/delete-worm-files-concept.html)[使用](https://docs.netapp.com/us-en/ontap/snaplock/delete-worm-files-concept.html)[特权](https://docs.netapp.com/us-en/ontap/snaplock/delete-worm-files-concept.html)[删除功能删除](https://docs.netapp.com/us-en/ontap/snaplock/delete-worm-files-concept.html)[WORM](https://docs.netapp.com/us-en/ontap/snaplock/delete-worm-files-concept.html)[文件](https://docs.netapp.com/us-en/ontap/snaplock/delete-worm-files-concept.html)["](https://docs.netapp.com/us-en/ontap/snaplock/delete-worm-files-concept.html)
- ["](https://docs.netapp.com/us-en/ontap/snaplock/set-retention-period-task.html)[设置文件保留期限](https://docs.netapp.com/us-en/ontap/snaplock/set-retention-period-task.html)["](https://docs.netapp.com/us-en/ontap/snaplock/set-retention-period-task.html)
- ["](https://docs.netapp.com/us-en/ontap/snaplock/move-snaplock-volume-concept.html)[移](https://docs.netapp.com/us-en/ontap/snaplock/move-snaplock-volume-concept.html)[动](https://docs.netapp.com/us-en/ontap/snaplock/move-snaplock-volume-concept.html) [SnapLock](https://docs.netapp.com/us-en/ontap/snaplock/move-snaplock-volume-concept.html) [卷](https://docs.netapp.com/us-en/ontap/snaplock/move-snaplock-volume-concept.html)["](https://docs.netapp.com/us-en/ontap/snaplock/move-snaplock-volume-concept.html)
- ["](https://docs.netapp.com/us-en/ontap/snaplock/snapshot-lock-concept.html)[锁](https://docs.netapp.com/us-en/ontap/snaplock/snapshot-lock-concept.html)[定](https://docs.netapp.com/us-en/ontap/snaplock/snapshot-lock-concept.html)[Snapshot](https://docs.netapp.com/us-en/ontap/snaplock/snapshot-lock-concept.html)[副本以防止](https://docs.netapp.com/us-en/ontap/snaplock/snapshot-lock-concept.html)[勒索](https://docs.netapp.com/us-en/ontap/snaplock/snapshot-lock-concept.html)[软件](https://docs.netapp.com/us-en/ontap/snaplock/snapshot-lock-concept.html)[攻击](https://docs.netapp.com/us-en/ontap/snaplock/snapshot-lock-concept.html)["](https://docs.netapp.com/us-en/ontap/snaplock/snapshot-lock-concept.html)
- ["](https://docs.netapp.com/us-en/ontap/snaplock/create-audit-log-task.html)[查看审核](https://docs.netapp.com/us-en/ontap/snaplock/create-audit-log-task.html)[日志中的](https://docs.netapp.com/us-en/ontap/snaplock/create-audit-log-task.html)[SnapLock](https://docs.netapp.com/us-en/ontap/snaplock/create-audit-log-task.html) [使用](https://docs.netapp.com/us-en/ontap/snaplock/create-audit-log-task.html)[情况](https://docs.netapp.com/us-en/ontap/snaplock/create-audit-log-task.html)["](https://docs.netapp.com/us-en/ontap/snaplock/create-audit-log-task.html)
- ["](https://docs.netapp.com/us-en/ontap/snaplock/snaplock-apis-reference.html)[使用](https://docs.netapp.com/us-en/ontap/snaplock/snaplock-apis-reference.html)[SnapLock API"](https://docs.netapp.com/us-en/ontap/snaplock/snaplock-apis-reference.html)

## **SnapLock** 合规性和企业模式

SnapLock 合规性模式和企业模式主要在每个模式保护 WORM 文件的级别上有所不同:

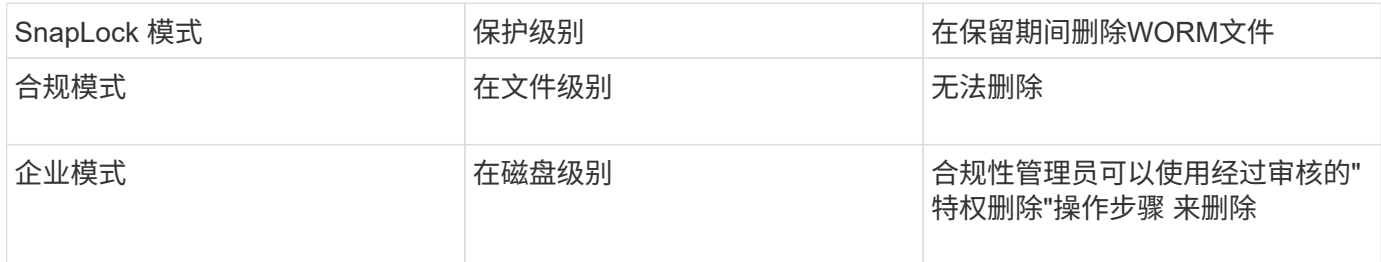

保留期限过后,您负责删除不再需要的任何文件。将文件提交到 WORM 后,无论是在合规模式下还是在企业模 式下,都无法对其进行修改,即使保留期限已过也是如此。

不能在保留期限内或之后移动 WORM 文件。您可以复制 WORM 文件,但此副本不会保留其 WORM 特征。

#### 下表显示了SnapLock 合规性模式和企业模式支持的功能差异:

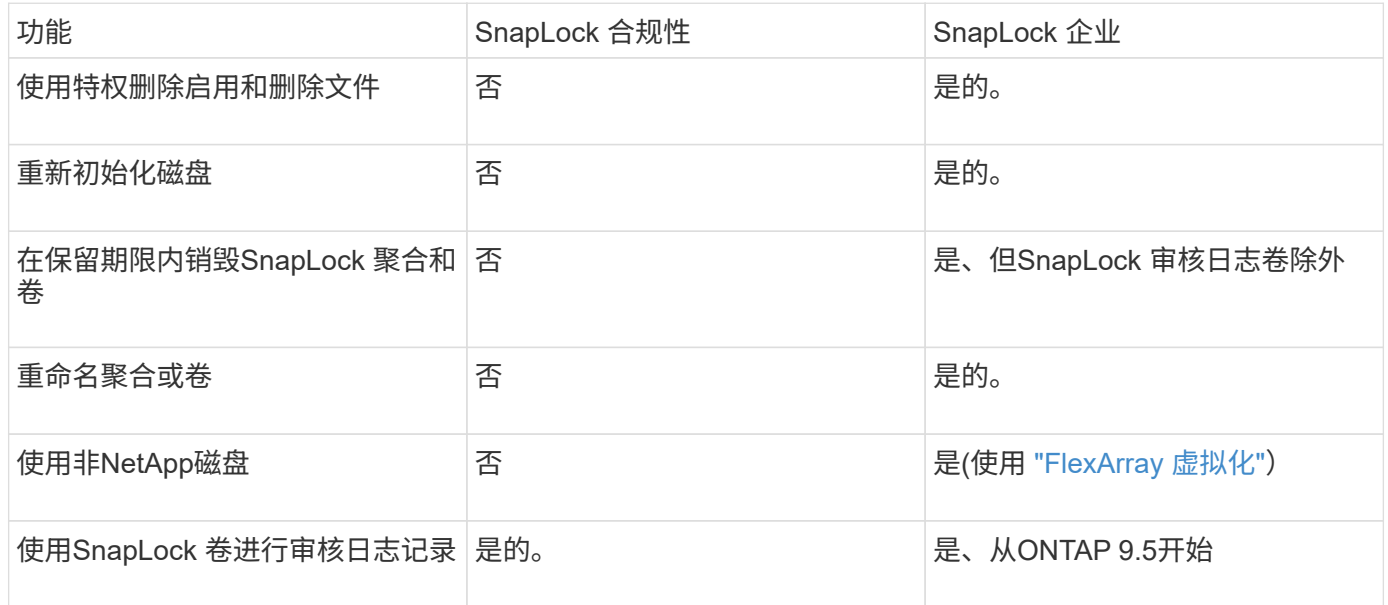

## **SnapLock** 支持和不支持的功能

下表显示了SnapLock 合规模式、SnapLock 企业模式或两者均支持的功能:

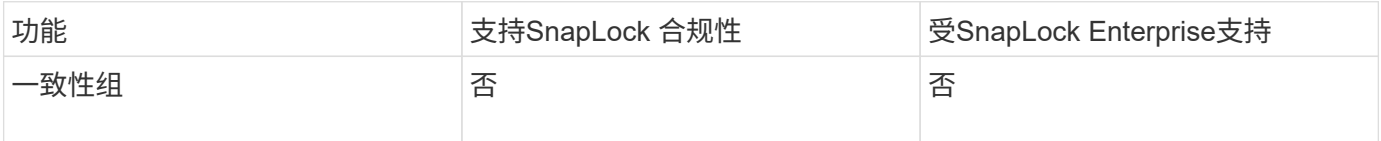

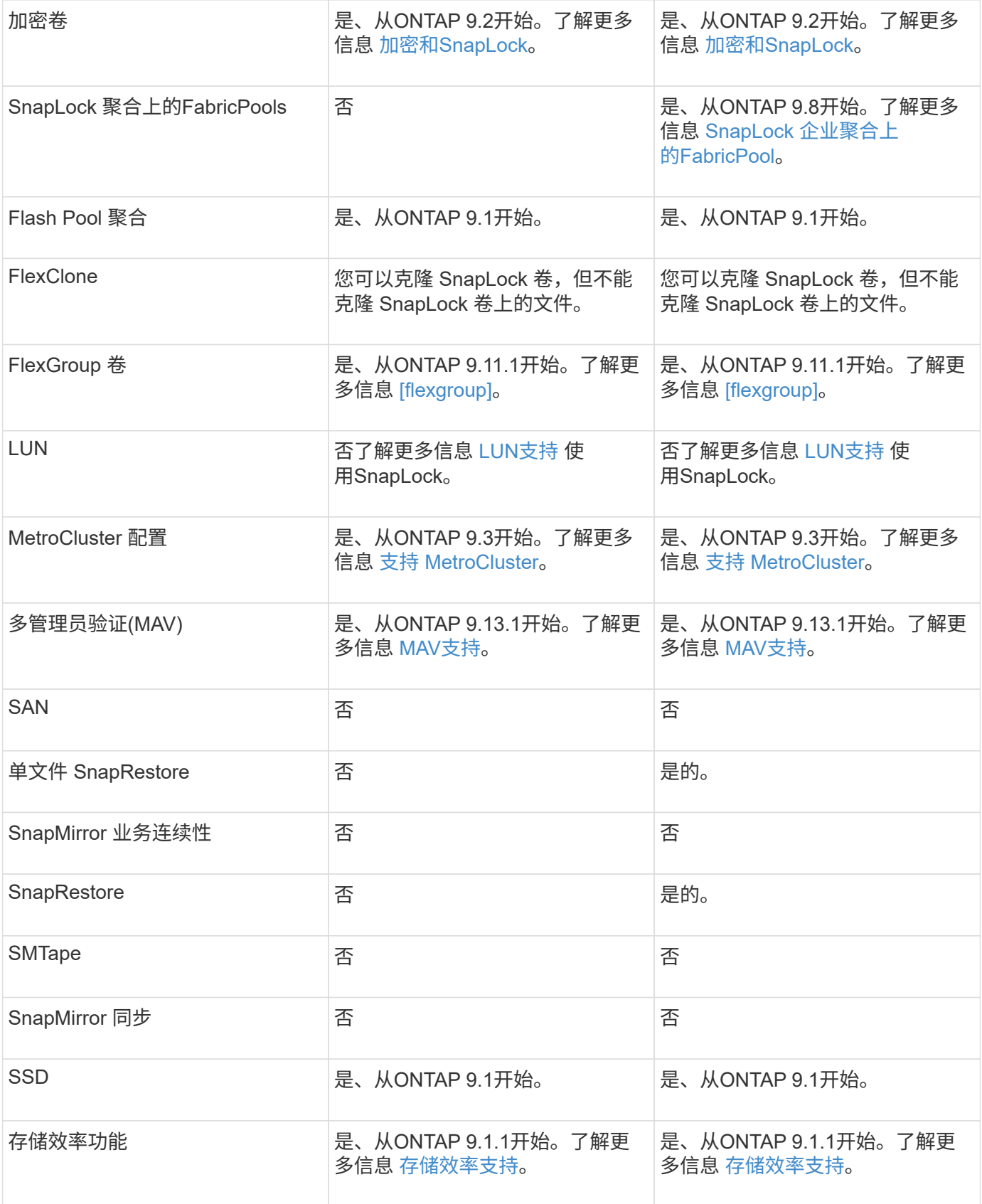

## **SnapLock** 企业聚合上的**FabricPool**

从ONTAP 9.8开始、SnapLock 企业聚合支持FabricPool。但是、您的客户团队需要创建一个产品差异请求、以 记录您了解分层到公有 或私有云的FabricPool 数据不再受SnapLock 保护、因为云管理员可以删除这些数据。

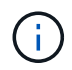

FabricPool 分层到公共云或私有云的任何数据将不再受SnapLock 保护、因为云管理员可以删除 这些数据。

## **FlexGroup** 卷

SnapLock 支持从ONTAP 9.11.1开始的FlexGroup 卷、但不支持以下功能:

- 合法持有
- 基于事件的保留
- SnapLock for SnapVault (从ONTAP 9.12.1开始支持)

#### 您还应了解以下行为:

- FlexGroup 卷的卷合规时钟(Volume Compliance Clock、VCC)由根成分卷的VCC确定。所有非根成分卷 的VCC都将与根VCC紧密同步。
- SnapLock 配置属性仅在整个FlexGroup 上设置。各个成分卷不能具有不同的配置属性、例如默认保留时间 和自动提交期限。

## **LUN**支持

只有当在非SnapLock卷上创建的Snapshot副本传输到SnapLock卷以在SnapLock存储关系中进行保护 时、SnapLock卷才支持LUN。读/写SnapLock卷不支持LUN。但是、包含LUN的SnapMirror源卷和目标卷均支 持防篡改Snapshot副本。

#### 支持 **MetroCluster**

MetroCluster 配置中的SnapLock 支持在SnapLock 合规模式和SnapLock 企业模式之间有所不同。

#### **SnapLock** 合规性

- 从ONTAP 9.3开始、未镜像的MetroCluster 聚合支持SnapLock 合规性。
- 从ONTAP 9.3开始、镜像聚合支持SnapLock 合规性、但前提是使用该聚合托管SnapLock 审核日志卷。
- 可以使用MetroCluster 将SVM专用的SnapLock 配置复制到主站点和二级站点。

#### **SnapLock** 企业

- 从ONTAP 9开始、支持SnapLock 企业聚合。
- 从ONTAP 9.3开始、支持具有特权删除的SnapLock 企业聚合。
- 可以使用MetroCluster 将SVM专用的SnapLock 配置复制到两个站点。

#### **MetroCluster** 配置和合规性时钟

MetroCluster 配置使用两种合规时钟机制,即卷合规时钟( Volume Compliance Clock , VCC )和系统合规时 钟( System Compliance Clock , SCC )。VCC 和 SCC 可用于所有 SnapLock 配置。在节点上创建新卷时, 其 VCC 将使用该节点上的当前 SCC 值进行初始化。创建卷后,系统会始终使用 VCC 跟踪卷和文件保留时间。

将卷复制到另一站点时,也会复制其 VCC 。例如,在从站点 A 切换到站点 B 时, VCC 会继续在站点 B 上进行 更新,而站点 A 上的 SCC 会在站点 A 脱机时暂停。

当站点 A 恢复联机并执行卷切回时,站点 A 的 SCC 时钟将重新启动,而卷的 VCC 将继续更新。由于无论切 换和切回操作如何, VCC 都会持续更新,因此文件保留时间不取决于 SCC 时钟,也不会延长。

## 多管理员验证**(MAV)**支持

从ONTAP 9.13.1开始、集群管理员可以明确为集群启用多管理员验证、以便在执行某些SnapLock操作之前需要 获得仲裁批准。启用MAV后、SnapLock卷属性(例如default-保留 时间、最小保留时间、最大保留时间、卷附加 模式、自动提交期限和特权删除)将需要仲裁批准。了解更多信息 ["](https://docs.netapp.com/us-en/ontap/multi-admin-verify/index.html#how-multi-admin-verification-works)[最](https://docs.netapp.com/us-en/ontap/multi-admin-verify/index.html#how-multi-admin-verification-works)[大](https://docs.netapp.com/us-en/ontap/multi-admin-verify/index.html#how-multi-admin-verification-works)["](https://docs.netapp.com/us-en/ontap/multi-admin-verify/index.html#how-multi-admin-verification-works)。

## 存储效率

从 ONTAP 9.1.1 开始, SnapLock 支持存储效率功能,例如数据缩减,跨卷重复数据删除以及 SnapLock 卷和 聚合的自适应数据压缩。有关存储效率的详细信息、请参见 ["](https://docs.netapp.com/us-en/ontap/volumes/index.html)[使用](https://docs.netapp.com/us-en/ontap/volumes/index.html) [CLI](https://docs.netapp.com/us-en/ontap/volumes/index.html) [进行](https://docs.netapp.com/us-en/ontap/volumes/index.html)[逻辑](https://docs.netapp.com/us-en/ontap/volumes/index.html)[存储管理](https://docs.netapp.com/us-en/ontap/volumes/index.html)[概述](https://docs.netapp.com/us-en/ontap/volumes/index.html)["](https://docs.netapp.com/us-en/ontap/volumes/index.html)。

### 加密

ONTAP 提供了基于软件和基于硬件的加密技术,可确保在存储介质被重新利用,退回,放置在不当位置或被盗 时无法读取空闲数据。

- 免责声明: \* NetApp 无法保证,如果身份验证密钥丢失或身份验证尝试失败次数超过指定限制并导致驱动 器永久锁定,则自加密驱动器或卷上受 SnapLock 保护的 WORM 文件可以检索。您有责任确保身份验证不 会失败。
- $(i)$ 从 ONTAP 9.2 开始, SnapLock 聚合支持加密卷。

## **7-** 模式过渡

您可以使用7-模式过渡工具的基于副本的过渡(CBT)功能将SnapLock 卷从7-模式迁移到ONTAP。目标卷的 SnapLock 模式(合规性或企业)必须与源卷的 SnapLock 模式匹配。您不能使用无副本过渡( CFT )迁移 SnapLock 卷。

## <span id="page-6-0"></span>配置 **SnapLock**

## 配置 **SnapLock**

在使用SnapLock之前、您需要完成各种任务来配置SnapLock、例如 ["](https://docs.netapp.com/us-en/ontap/system-admin/install-license-task.html)[安装](https://docs.netapp.com/us-en/ontap/system-admin/install-license-task.html)[SnapLock](https://docs.netapp.com/us-en/ontap/system-admin/install-license-task.html)[许可](https://docs.netapp.com/us-en/ontap/system-admin/install-license-task.html) [证](https://docs.netapp.com/us-en/ontap/system-admin/install-license-task.html)["](https://docs.netapp.com/us-en/ontap/system-admin/install-license-task.html) 对于托管具有SnapLock卷的聚合的每个节点、初始化 ["Compliance](https://docs.netapp.com/us-en/ontap/snaplock/initialize-complianceclock-task.html)[时钟](https://docs.netapp.com/us-en/ontap/snaplock/initialize-complianceclock-task.html)["](https://docs.netapp.com/us-en/ontap/snaplock/initialize-complianceclock-task.html),请为运 行ONTAP 9.10.1之前版本的ONTAP的集群创建SnapLock聚合, ["](https://docs.netapp.com/us-en/ontap/snaplock/create-snaplock-volume-task.html)[创建并](https://docs.netapp.com/us-en/ontap/snaplock/create-snaplock-volume-task.html)[挂载](https://docs.netapp.com/us-en/ontap/snaplock/create-snaplock-volume-task.html)[SnapLock](https://docs.netapp.com/us-en/ontap/snaplock/create-snaplock-volume-task.html) [卷](https://docs.netapp.com/us-en/ontap/snaplock/create-snaplock-volume-task.html)["](https://docs.netapp.com/us-en/ontap/snaplock/create-snaplock-volume-task.html)等。

## 初始化**Compliance**时钟

SnapLock使用\_volume Compliance Clock\_来确保防止可能会更改WORM文件保留期限的 篡改。您必须先在托管SnapLock聚合的每个节点上初始化\_system CompletianceClock\_。

从ONTAP 9.14.1开始、如果没有SnapLock卷或没有启用了Snapshot副本锁定的卷、则可以初始化或重新初始化 系统合规性时钟。通过重新初始化功能、系统管理员可以在系统Compliance时钟初始化可能不正确的情况下重 置该时钟、或者更正系统上的时钟漂移。在ONTAP 9.13.1及更早版本中、一旦初始化节点上的Compliance时

钟、您将无法再次初始化它。

开始之前

重新初始化Compliance时钟:

- 集群中的所有节点都必须处于运行状况良好的状态。
- 所有卷都必须联机。
- 恢复队列中不能存在任何卷。
- 不能存在任何SnapLock卷。
- 不能存在已启用Snapshot副本锁定的卷。

初始化Compliance时钟的一般要求:

- 您必须是集群管理员才能执行此任务。
- ["](https://docs.netapp.com/us-en/ontap/system-admin/install-license-task.html)[必须](https://docs.netapp.com/us-en/ontap/system-admin/install-license-task.html)[在此](https://docs.netapp.com/us-en/ontap/system-admin/install-license-task.html)[节点](https://docs.netapp.com/us-en/ontap/system-admin/install-license-task.html)[上](https://docs.netapp.com/us-en/ontap/system-admin/install-license-task.html)[安装](https://docs.netapp.com/us-en/ontap/system-admin/install-license-task.html)[SnapLock](https://docs.netapp.com/us-en/ontap/system-admin/install-license-task.html)[许可证](https://docs.netapp.com/us-en/ontap/system-admin/install-license-task.html)["](https://docs.netapp.com/us-en/ontap/system-admin/install-license-task.html)。

#### 关于此任务

volume Compliance Clock 继承了系统Compliance时钟上的时间、后者控制卷上WORM文件的保留期限。创 建新SnapLock卷时、系统会自动初始化卷Compliance时钟。

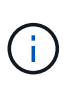

系统Compliance时钟的初始设置基于当前硬件系统时钟。因此、在初始化每个节点上的系 统Compliance时钟之前、您应验证系统时间和时区是否正确。初始化节点上的系统合规时钟后、 如果存在已启用锁定的SnapLock卷、则无法再次初始化该时钟。

#### 步骤

您可以使用ONTAP命令行界面初始化Compliance时钟、或者从ONTAP 9.12.1开始、您可以使用System Manager初始化Compliance时钟。

- 1. 导航到\*集群>概述\*。
- 2. 在\*节点\*部分中、单击\*初始化SnapLock 合规性时钟\*。
- 3. 要显示\*Compliance Clock\*列并验证Compliance时钟是否已初始化,请在\*Cluster > Overview > N节 点\*部分中单击\*Show/Hide\*并选择SnapLock Compliance Clock\*。

命令行界面

1. 初始化系统Compliance时钟:

**snaplock compliance-clock initialize -node** *node\_name*

以下命令将在上初始化系统Compliance时钟 node1:

cluster1::> snaplock compliance-clock initialize -node node1

2. 出现提示时、确认系统时钟是否正确、以及是否要初始化Compliance时钟:

Warning: You are about to initialize the secure ComplianceClock of the node "node1" to the current value of the node's system clock. This procedure can be performed only once on a given node, so you should ensure that the system time is set correctly before proceeding.

The current node's system clock is: Mon Apr 25 06:04:10 GMT 2016

Do you want to continue?  $(y|n)$ : y

3. 对托管 SnapLock 聚合的每个节点重复此操作步骤。

#### 为配置了**NTP**的系统启用**Compliance**时钟重新同步

配置NTP服务器后、您可以启用SnapLock合规性时钟时间同步功能。

#### 您需要的内容

- 此功能仅在高级权限级别可用。
- 您必须是集群管理员才能执行此任务。
- ["](https://docs.netapp.com/us-en/ontap/system-admin/install-license-task.html)[必须](https://docs.netapp.com/us-en/ontap/system-admin/install-license-task.html)[在此](https://docs.netapp.com/us-en/ontap/system-admin/install-license-task.html)[节点](https://docs.netapp.com/us-en/ontap/system-admin/install-license-task.html)[上](https://docs.netapp.com/us-en/ontap/system-admin/install-license-task.html)[安装](https://docs.netapp.com/us-en/ontap/system-admin/install-license-task.html)[SnapLock](https://docs.netapp.com/us-en/ontap/system-admin/install-license-task.html)[许可证](https://docs.netapp.com/us-en/ontap/system-admin/install-license-task.html)["](https://docs.netapp.com/us-en/ontap/system-admin/install-license-task.html)。
- 此功能仅适用于 Cloud Volumes ONTAP , ONTAP Select 和 VSIM 平台。

#### 关于此任务

当SnapLock安全时钟守护进程检测到偏差超过阈值时、ONTAP将使用系统时间重置系统和卷合规性时钟。偏差 阈值设置为 24 小时。这意味着、只有当偏差超过一天时、系统Compliance时钟才会与系统时钟同步。

SnapLock安全时钟守护进程检测到偏差并将Compliance时钟更改为系统时间。任何修改系统时间以强 制Compliance时钟与系统时间同步的尝试都将失败、因为只有在系统时间与NTP时间同步时、Compliance时钟 才会与系统时间同步。

#### 步骤

1. 配置NTP服务器后、启用SnapLock合规性时钟时间同步功能:

#### **snaplock compliance-clock ntp**

以下命令将启用系统Compliance时钟时间同步功能:

cluster1::\*> snaplock compliance-clock ntp modify -is-sync-enabled true

- 2. 出现提示时,确认已配置的 NTP 服务器是可信的,并且通信通道是安全的,以启用此功能:
- 3. 检查是否已启用此功能:

```
snaplock compliance-clock ntp show
```
以下命令将检查是否已启用系统Compliance时钟时间同步功能:

cluster1::\*> snaplock compliance-clock ntp show

```
Enable clock sync to NTP system time: true
```
#### <span id="page-9-0"></span>创建 **SnapLock** 聚合

使用卷 -snaplock-type 用于指定Compliance或Enterprise SnapLock卷类型的选项。对 于 ONTAP 9.10.1 之前的版本,必须创建单独的 SnapLock 聚合。从 ONTAP 9.10.1 开始 , SnapLock 卷和非 SnapLock 卷可以位于同一聚合上;因此,如果使用的是 ONTAP 9.10.1 ,则不再需要创建单独的 SnapLock 聚合。

开始之前

- 您必须是集群管理员才能执行此任务。
- SnapLock ["](https://docs.netapp.com/us-en/ontap/system-admin/install-license-task.html)[必须安装](https://docs.netapp.com/us-en/ontap/system-admin/install-license-task.html)[许可证](https://docs.netapp.com/us-en/ontap/system-admin/install-license-task.html)["](https://docs.netapp.com/us-en/ontap/system-admin/install-license-task.html) 在节点上。中包含此许可证 ["ONTAP One"](https://docs.netapp.com/us-en/ontap/system-admin/manage-licenses-concept.html#licenses-included-with-ontap-one)。
- ["](https://docs.netapp.com/us-en/ontap/snaplock/initialize-complianceclock-task.html)[必须初始化节点](https://docs.netapp.com/us-en/ontap/snaplock/initialize-complianceclock-task.html)[上的](https://docs.netapp.com/us-en/ontap/snaplock/initialize-complianceclock-task.html)[Compliance](https://docs.netapp.com/us-en/ontap/snaplock/initialize-complianceclock-task.html)[时钟](https://docs.netapp.com/us-en/ontap/snaplock/initialize-complianceclock-task.html)["](https://docs.netapp.com/us-en/ontap/snaplock/initialize-complianceclock-task.html)。
- 如果已将磁盘分区为 "`root` ", " data1 "和 " data2 ", 则必须确保备用磁盘可用。

#### 升级注意事项

升级到 ONTAP 9.10.1 时,系统会升级现有的 SnapLock 聚合和非 SnapLock 聚合,以支持 SnapLock 卷和非 SnapLock 卷的存在;但是,不会自动更新现有的 SnapLock 卷属性。例如,数据缩减,跨卷重复数据删除和跨 卷后台重复数据删除字段保持不变。在现有聚合上创建的新 SnapLock 卷与非 SnapLock 卷具有相同的默认值, 新卷和聚合的默认值取决于平台。

还原注意事项

如果需要还原到 9.10.1 之前的 ONTAP 版本,则必须将所有 SnapLock Compliance , SnapLock Enterprise 和 SnapLock 卷移动到其自己的 SnapLock 聚合。

关于此任务

- 您不能为 FlexArray LUN 创建合规性聚合,但 FlexArray LUN 支持 SnapLock 合规性聚合。
- 您不能使用 SyncMirror 选项创建合规性聚合。
- 只有当 MetroCluster 配置中的镜像合规性聚合用于托管 SnapLock 审核日志卷时,才能在该聚合中创建。

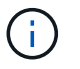

在 MetroCluster 配置中,镜像聚合和未镜像聚合支持 SnapLock Enterprise 。只有未镜像聚 合才支持 SnapLock 合规性。

#### 步骤

1. 创建 SnapLock 聚合:

```
storage aggregate create -aggregate <aggregate name> -node <node name>
-diskcount <number of disks> -snaplock-type <compliance|enterprise>
```
命令的手册页包含完整的选项列表。

以下命令将创建SnapLock Compliance 名为的聚合 aggr1 启用三个磁盘 node1:

cluster1::> storage aggregate create -aggregate aggr1 -node node1 -diskcount 3 -snaplock-type compliance

## <span id="page-10-0"></span>创建并挂载**SnapLock** 卷

您必须为要提交到 WORM 状态的文件或 Snapshot 副本创建 SnapLock 卷。从 ONTAP 9.10.1 开始,无论聚合类型如何,您创建的任何卷都会默认创建为非 SnapLock 卷。您必 须使用 -snaplock-type 通过指定"Compliance (合规性)"或"Enterprise (企业)"作 为SnapLock类型来显式创建SnapLock卷的选项。默认情况下、SnapLock类型设置为 non-snaplock。

开始之前

- SnapLock 聚合必须处于联机状态。
- 您应该 ["](https://docs.netapp.com/us-en/ontap/system-admin/manage-license-task.html)[验](https://docs.netapp.com/us-en/ontap/system-admin/manage-license-task.html)[证是](https://docs.netapp.com/us-en/ontap/system-admin/manage-license-task.html)[否已安装](https://docs.netapp.com/us-en/ontap/system-admin/manage-license-task.html)[SnapLock](https://docs.netapp.com/us-en/ontap/system-admin/manage-license-task.html)[许可证](https://docs.netapp.com/us-en/ontap/system-admin/manage-license-task.html)["](https://docs.netapp.com/us-en/ontap/system-admin/manage-license-task.html)。如果节点上未安装SnapLock许可证、则必须执行此操作 ["](https://docs.netapp.com/us-en/ontap/system-admin/install-license-task.html)[安装](https://docs.netapp.com/us-en/ontap/system-admin/install-license-task.html)["](https://docs.netapp.com/us-en/ontap/system-admin/install-license-task.html) IT。此许可证包含在中 ["ONTAP One"](https://docs.netapp.com/us-en/ontap/system-admin/manage-licenses-concept.html)。在ONTAP One之前、SnapLock许可证包含在"安全性和合规性"包 中。安全与合规性包不再提供、但仍然有效。虽然目前不需要、但现有客户可以选择这样做 ["](https://docs.netapp.com/us-en/ontap/system-admin/download-nlf-task.html)[升](https://docs.netapp.com/us-en/ontap/system-admin/download-nlf-task.html)[级到](https://docs.netapp.com/us-en/ontap/system-admin/download-nlf-task.html)[ONTAP](https://docs.netapp.com/us-en/ontap/system-admin/download-nlf-task.html) [One"](https://docs.netapp.com/us-en/ontap/system-admin/download-nlf-task.html)。
- ["](https://docs.netapp.com/us-en/ontap/snaplock/initialize-complianceclock-task.html)[必须初始化节点](https://docs.netapp.com/us-en/ontap/snaplock/initialize-complianceclock-task.html)[上的](https://docs.netapp.com/us-en/ontap/snaplock/initialize-complianceclock-task.html)[Compliance](https://docs.netapp.com/us-en/ontap/snaplock/initialize-complianceclock-task.html)[时钟](https://docs.netapp.com/us-en/ontap/snaplock/initialize-complianceclock-task.html)["](https://docs.netapp.com/us-en/ontap/snaplock/initialize-complianceclock-task.html)。

#### 关于此任务

使用适当的 SnapLock 权限,您可以随时销毁或重命名企业卷。在保留期限结束之前,不能销毁 Compliance 卷。您不能重命名 Compliance 卷。

您可以克隆 SnapLock 卷,但不能克隆 SnapLock 卷上的文件。克隆卷的 SnapLock 类型与父卷相同。

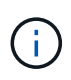

SnapLock卷不支持LUN。只有当在非SnapLock卷上创建的Snapshot副本传输到SnapLock卷以 在SnapLock存储关系中进行保护时、SnapLock卷才支持LUN。读/写SnapLock卷不支持LUN。但 是、包含LUN的SnapMirror源卷和目标卷均支持防篡改Snapshot副本。

使用ONTAP 系统管理器或ONTAP 命令行界面执行此任务。

#### **System Manager**

从ONTAP 9.12.1开始、您可以使用System Manager创建SnapLock 卷。

步骤

- 1. 导航到\*存储>卷\*、然后单击\*添加\*。
- 2. 在\*添加卷\*窗口中、单击\*更多选项\*。
- 3. 输入新卷的信息、包括卷的名称和大小。
- 4. 选择\*启用SnapLock \*、然后选择SnapLock 类型:合规性或企业。
- 5. 在\*自动提交文件\*部分中、选择\*已修改\*并输入文件在自动提交之前应保持不变的时间量。最小值为 5 分钟,最大值为10年。
- 6. 在\*数据保留\*部分中、选择最短和最长保留期限。
- 7. 选择默认保留期限。
- 8. 单击 \* 保存 \* 。
- 9. 在\*卷\*页面中选择新卷以验证SnapLock 设置。

命令行界面

1. 创建 SnapLock 卷:

volume create -vserver <SVM\_name> -volume <volume name> -aggregate <aggregate\_name> -snaplock-type <compliance|enterprise>

有关完整的选项列表,请参见命令手册页。以下选项不适用于SnapLock卷: -nvfail, -atime -update, -is-autobalance-eligible, -space-mqmt-try-first, 和 vmalign。

以下命令将创建SnapLock Compliance 名为的卷 vol1 开启 aggr1 开启 vs1:

cluster1::> volume create -vserver vs1 -volume vol1 -aggregate aggr1 -snaplock-type compliance

#### 挂载 **SnapLock** 卷

您可以将 SnapLock 卷挂载到 SVM 命名空间中的接合路径以供 NAS 客户端访问。

#### 您需要的内容

SnapLock 卷必须处于联机状态。

#### 关于此任务

- 您只能将 SnapLock 卷挂载到 SVM 的根目录下。
- 不能将常规卷挂载到 SnapLock 卷下。

#### 步骤

1. 挂载 SnapLock 卷:

#### **volume mount -vserver** *SVM\_name* **-volume** *volume\_name* **-junction-path** *path*

有关完整的选项列表,请参见命令手册页。

以下命令会挂载名为的SnapLock卷 vol1 连接到接合路径 /sales 在中 vs1 命名空间:

cluster1::> volume mount -vserver vs1 -volume vol1 -junction-path /sales

## <span id="page-12-0"></span>设置保留时间

您可以明确设置文件的保留时间,也可以使用卷的默认保留期限来派生保留时间。除非明 确设置保留时间,否则 SnapLock 将使用默认保留期限来计算保留时间。您还可以在事件 发生后设置文件保留。

### 关于保留期限和保留时间

WORM 文件的 *retention period* 用于指定文件提交到 WORM 状态后必须保留的时间长度。WORM 文件的 *retention time* 是指文件不再需要保留的时间。例如,对于在 2020 年 11 月 10 日早上 6 : 00 提交到 WORM 状 态的文件,保留期限为 20 年将使保留时间为 2040 年 11 月 10 日早上 6 : 00

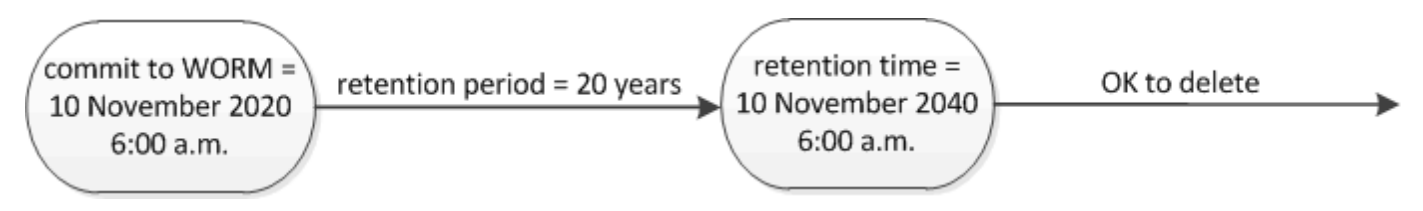

从 ONTAP 9.10.1 开始,您可以将保留时间设置为 3058 年 10 月 26 日之前的保留时间,并将保 留期限设置为 100 年之前的保留期限。延长保留日期后,较早的策略将自动转换。在 ONTAP 9.9.1 及更早版本中,除非将默认保留期限设置为无限,否则支持的最大保留时间为 2071 年 1 月 19日 ( GMT )。

#### 重要的复制注意事项

 $(i)$ 

在使用2071年1月19日(GMT)之后的保留日期与SnapLock 源卷建立SnapMirror关系时、目标集群必须运 行ONTAP 9.10.1或更高版本、否则SnapMirror传输将失败。

#### 重要的还原注意事项

如果存在保留期限晚于 2071 年 1 月 19 日上午 8: 44: 07 的任何文件, 则 ONTAP 会阻止您将集群从 ONTAP 9.10.1 还原到早期的 ONTAP 版本。

了解保留期限

SnapLock Compliance 或 Enterprise 卷具有四个保留期限:

- 最短保留期限 (min)、默认值为0
- 最长保留期限 (max)、默认值为30年
- 默认保留期限、其中默认值等于 min 对于从ONTAP 9.10.1开始的合规模式和企业模式。在 ONTAP 9.10.1 之前的 ONTAP 版本中,默认保留期限取决于模式:
	- 对于合规模式、默认值等于 max。
	- 对于企业模式、默认值等于 min。
- 未指定保留期限。

从ONTAP 9.8开始、您可以将卷中文件的保留期限设置为 unspecified,以使文件在设置绝对保留时间之 前得以保留。您可以将绝对保留时间设置为未指定的保留时间的文件,并将其恢复为绝对保留时间,前提是 新的绝对保留时间晚于先前设置的绝对时间。

从ONTAP 9.12.1开始、保留期限设置为的WORM文件 unspecified 保证将保留期限设置为为为SnapLock 卷配置的最小保留期限。将文件保留期限更改为 unspecified 要达到绝对保留时间、指定的新保留时间必 须大于文件上已设置的最小保留时间。

因此,如果在将 Compliance 模式文件提交到 WORM 状态之前未明确设置保留时间,并且未修改默认值,则此 文件将保留 30 年。同样,如果在将企业模式文件提交到 WORM 状态之前未明确设置保留时间,并且未修改默 认值,则此文件将保留 0 年, 或者实际上根本不保留。

设置默认保留期限

您可以使用 volume snaplock modify 命令为SnapLock卷上的文件设置默认保留期限。

#### 您需要的内容

SnapLock 卷必须处于联机状态。

#### 关于此任务

下表显示了默认保留期限选项的可能值:

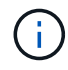

默认保留期限必须大于或等于( >= )最短保留期限,且小于或等于( <= )最长保留期限。

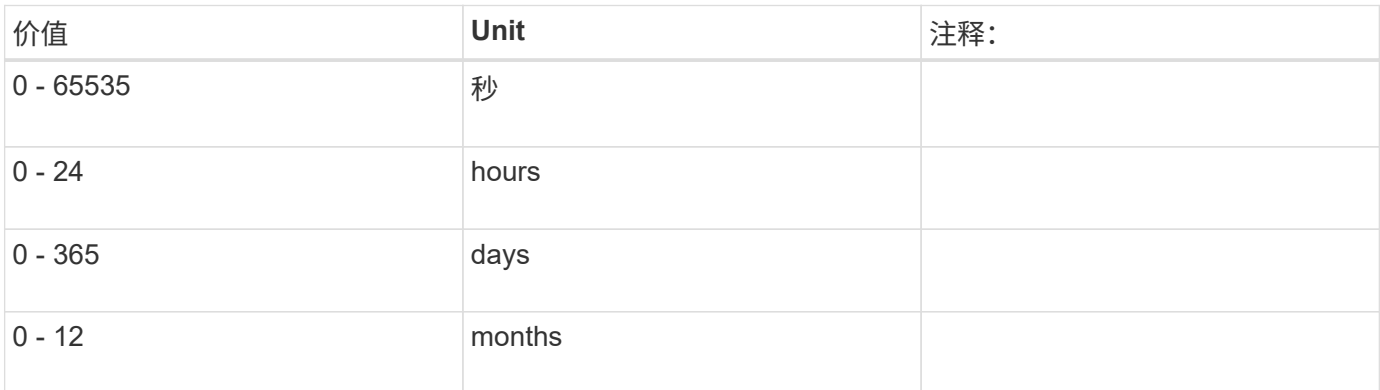

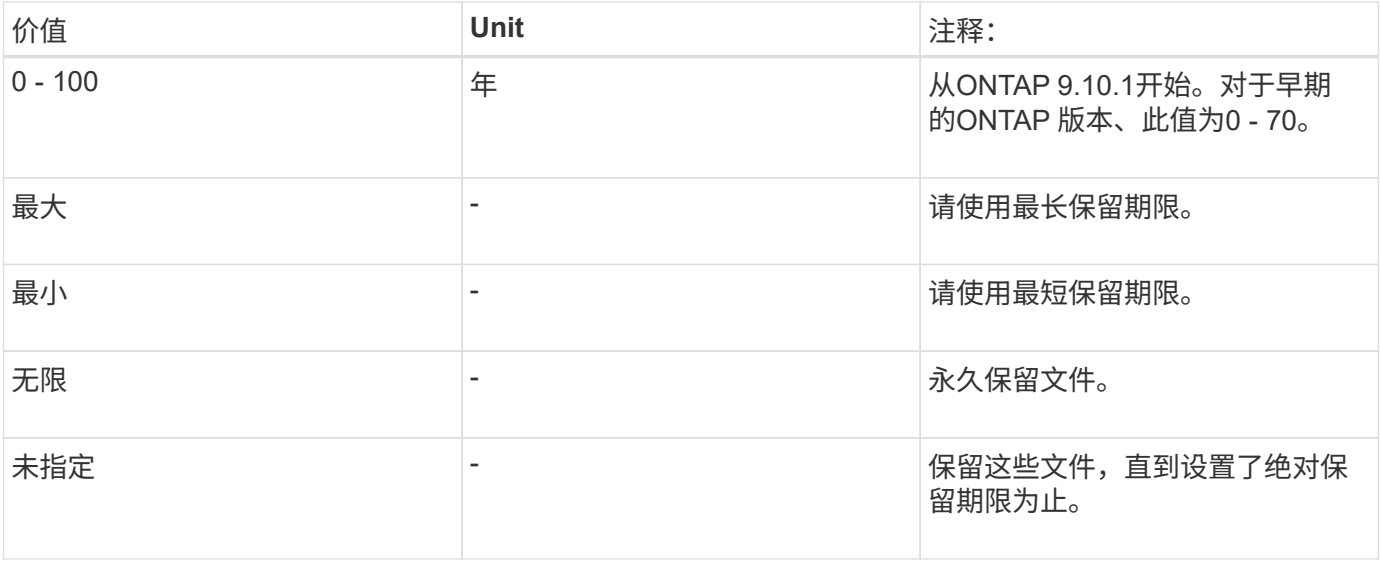

最长和最短保留期限的值和范围相同、但除外 max 和 min,不适用。有关此任务的详细信息,请参见 ["](#page-12-0)[设置保留](#page-12-0) [时间概述](#page-12-0)["](#page-12-0)。

您可以使用 volume snaplock show 命令以查看卷的保留期限设置。有关详细信息,请参见命令的手册页。

 $\left( \, \mathrm{i} \, \right)$ 

将文件提交到 WORM 状态后,您可以延长但不能缩短保留期限。

#### 步骤

1. 为 SnapLock 卷上的文件设置默认保留期限:

**volume snaplock modify -vserver** *SVM\_name* **-volume** *volume\_name* **-default -retention-period** *default\_retention\_period* **-minimum-retention-period** *min\_retention\_period* **-maximum-retention-period** *max\_retention\_period*

有关完整的选项列表,请参见命令手册页。

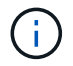

以下示例假设先前未修改最短和最长保留期限。

以下命令会将 Compliance 或 Enterprise 卷的默认保留期限设置为 20 天:

```
cluster1::> volume snaplock modify -vserver vs1 -volume vol1 -default
-retention-period 20days
```
以下命令会将 Compliance 卷的默认保留期限设置为 70 年:

cluster1::> volume snaplock modify -vserver vs1 -volume vol1 -maximum -retention-period 70years

以下命令会将 Enterprise 卷的默认保留期限设置为 10 年:

```
cluster1::> volume snaplock modify -vserver vs1 -volume vol1 -default
-retention-period max -maximum-retention-period 10years
```
以下命令会将 Enterprise 卷的默认保留期限设置为 10 天:

```
cluster1::> volume snaplock modify -vserver vs1 -volume vol1 -minimum
-retention-period 10days
cluster1::> volume snaplock modify -vserver vs1 -volume vol1 -default
-retention-period min
```
以下命令会将 Compliance 卷的默认保留期限设置为无限:

```
cluster1::> volume snaplock modify -vserver vs1 -volume vol1 -default
-retention-period infinite -maximum-retention-period infinite
```
明确设置文件的保留时间

您可以通过修改文件的上次访问时间来明确设置文件的保留时间。您可以通过 NFS 或 CIFS 使用任何合适的命 令或程序来修改上次访问时间。

关于此任务

将文件提交到 WORM 后,您可以延长但不能缩短保留时间。保留时间存储在中 atime 字段。

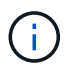

您不能将文件的保留时间显式设置为 infinite。只有在使用默认保留期限计算保留时间时,此 值才可用。

步骤

1. 使用合适的命令或程序修改要设置保留时间的文件的上次访问时间。

在 UNIX Shell 中,使用以下命令将保留时间设置为 2020 年 11 月 21 日早上 6 : 00在名为的文件上 document.txt:

touch -a -t 202011210600 document.txt

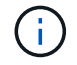

您可以使用任何合适的命令或程序来修改 Windows 中的上次访问时间。

设置事件后的文件保留期限

从ONTAP 9.3开始、您可以使用SnapLock 基于事件的保留(EBR)\_功能定义事件发生后文件的保留时间。

您需要的内容

• 您必须是 SnapLock 管理员才能执行此任务。

["](https://docs.netapp.com/zh-cn/ontap/snaplock/create-compliance-administrator-account-task.html)[创建](https://docs.netapp.com/zh-cn/ontap/snaplock/create-compliance-administrator-account-task.html) [SnapLock](https://docs.netapp.com/zh-cn/ontap/snaplock/create-compliance-administrator-account-task.html) [管理](https://docs.netapp.com/zh-cn/ontap/snaplock/create-compliance-administrator-account-task.html)[员](https://docs.netapp.com/zh-cn/ontap/snaplock/create-compliance-administrator-account-task.html)[帐](https://docs.netapp.com/zh-cn/ontap/snaplock/create-compliance-administrator-account-task.html)[户](https://docs.netapp.com/zh-cn/ontap/snaplock/create-compliance-administrator-account-task.html)["](https://docs.netapp.com/zh-cn/ontap/snaplock/create-compliance-administrator-account-task.html)

• 您必须已通过安全连接( SSH ,控制台或 ZAPI )登录。

关于此任务

事件保留策略定义事件发生后文件的保留期限。该策略可以应用于单个文件或目录中的所有文件。

• 如果某个文件不是 WORM 文件,则会在策略中定义的保留期限内将其提交到 WORM 状态。

• 如果文件是 WORM 文件或 WORM 可附加文件,则其保留期限将按策略中定义的保留期限延长。

#### 您可以使用合规模式或企业模式卷。

 $\binom{1}{1}$ 

EBR 策略不能应用于合法保留下的文件。

有关高级用法,请参见 ["](https://www.netapp.com/us/media/tr-4526.pdf)[使用](https://www.netapp.com/us/media/tr-4526.pdf) [NetApp SnapLock](https://www.netapp.com/us/media/tr-4526.pdf) [的合规](https://www.netapp.com/us/media/tr-4526.pdf) [WORM](https://www.netapp.com/us/media/tr-4526.pdf) [存储](https://www.netapp.com/us/media/tr-4526.pdf)["](https://www.netapp.com/us/media/tr-4526.pdf)。

#### \* 使用 EBR 延长现有 WORM 文件的保留期限 \_\*

如果要延长现有 WORM 文件的保留期限, EBR 非常方便。例如,贵公司的政策可能是,在员工更改预提选择 后,以未经修改的形式保留员工 W-4 记录三年。另一项公司策略可能要求在员工被终止后将 W-4 记录保留五 年。

在这种情况下,您可以创建一个保留期限为五年的 EBR 策略。员工被终止( "`event` " )后,您会将 EBR 策 略应用于员工的 W-4 记录,从而延长其保留期限。这通常比手动延长保留期限更容易,尤其是在涉及大量文件 时。

#### 步骤

1. 创建 EBR 策略:

#### **snaplock event-retention policy create -vserver** *SVM\_name* **-name** *policy\_name* **-retention-period** *retention\_period*

以下命令将创建EBR策略 employee\_exit 开启 vs1 保留期限为十年:

cluster1::>snaplock event-retention policy create -vserver vs1 -name employee exit -retention-period 10years

#### 2. 应用 EBR 策略:

**snaplock event-retention apply -vserver** *SVM\_name* **-name** *policy\_name* **-volume** *volume\_name* **-path** *path\_name*

以下命令将应用EBR策略 employee\_exit 开启 vs1 目录中的所有文件 d1:

```
cluster1::>snaplock event-retention apply -vserver vs1 -name
employee exit -volume vol1 -path /d1
```
## <span id="page-17-0"></span>创建审核日志

如果您使用的是ONTAP 9.9.1或更早版本、则必须先创建SnapLock聚合、然后再创建 受SnapLock保护的审核日志、最后才能以特权方式执行删除或SnapLock卷移动。审核日 志记录 SnapLock 管理员帐户的创建和删除,对日志卷的修改,是否启用了特权删除,特 权删除操作以及 SnapLock 卷移动操作。

从ONTAP 9.10.1开始、您将不再创建SnapLock聚合。您必须对使用-SnapLock-type选项 ["](https://docs.netapp.com/us-en/ontap/snaplock/create-snaplock-volume-task.html)[显](https://docs.netapp.com/us-en/ontap/snaplock/create-snaplock-volume-task.html)[式创建](https://docs.netapp.com/us-en/ontap/snaplock/create-snaplock-volume-task.html)[SnapLock](https://docs.netapp.com/us-en/ontap/snaplock/create-snaplock-volume-task.html) [卷](https://docs.netapp.com/us-en/ontap/snaplock/create-snaplock-volume-task.html)["](https://docs.netapp.com/us-en/ontap/snaplock/create-snaplock-volume-task.html) 通过指定"Compliance (合规性)"或"Enterprise (企业)"作为SnapLock类型。

开始之前

如果您使用的是ONTAP 9.9.1或更早版本、则必须是集群管理员才能创建SnapLock聚合。

关于此任务

只有在日志文件保留期限已过之后,才能删除审核日志。即使保留期限已过,您也无法修改审核日志。无论 是SnapLock 合规模式还是企业模式、都是如此。

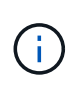

在 ONTAP 9.4 及更早版本中,不能使用 SnapLock 企业卷进行审核日志记录。您必须使用 SnapLock Compliance 卷。在 ONTAP 9.5 及更高版本中,您可以使用 SnapLock 企业卷或 SnapLock 合规卷进行审核日志记录。无论哪种情况、审核日志卷都必须挂载在接合路径上 /snaplock\_audit\_log。没有其他卷可以使用此接合路径。

您可以在中找到SnapLock审核日志 /snaplock\_log 目录、位于审核日志卷的根目录下、位于名为的子目录中 privdel log (特权删除操作)和 system log (其他所有内容)。审核日志文件名包含第一个已记录操作的时间 戳,便于按执行操作的大致时间搜索记录。

- 您可以使用 snaplock log file show 命令以查看审核日志卷上的日志文件。
- 您可以使用 snaplock log file archive 命令、用于归档当前日志文件并创建新日志文件、此命令在 需要将审核日志信息记录到单独文件中的情况下非常有用。

有关详细信息,请参见命令的手册页。

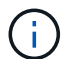

数据保护卷不能用作 SnapLock 审核日志卷。

#### 步骤

1. 创建 SnapLock 聚合。

[创建](#page-9-0) [SnapLock](#page-9-0) [聚](#page-9-0)[合](#page-9-0)

2. 在要配置审核日志记录的 SVM 上,创建 SnapLock 卷。

[创建](#page-10-0) [SnapLock](#page-10-0) [卷](#page-10-0)

3. 配置 SVM 以进行审核日志记录:

**snaplock log create -vserver** *SVM\_name* **-volume** *snaplock\_volume\_name* **-max-log -size** *size* **-retention-period** *default\_retention\_period*

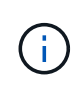

审核日志文件的最小默认保留期限为六个月。如果受影响文件的保留期限超过审核日志的保 留期限,则日志的保留期限将继承文件的保留期限。因此,如果使用特权删除功能删除的文 件的保留期限为 10 个月,而审核日志的保留期限为 8 个月,则日志的保留期限将延长至 10 个月。有关保留时间和默认保留期限的详细信息、请参见 ["](https://docs.netapp.com/us-en/ontap/snaplock/set-retention-period-task.html)[设置保留](https://docs.netapp.com/us-en/ontap/snaplock/set-retention-period-task.html)[时间](https://docs.netapp.com/us-en/ontap/snaplock/set-retention-period-task.html)["](https://docs.netapp.com/us-en/ontap/snaplock/set-retention-period-task.html)。

以下命令用于配置 SVM1 用于使用SnapLock卷进行审核日志记录 logVol。审核日志的最大大小为 20 GB ,并保留 8 个月。

SVM1::> snaplock log create -vserver SVM1 -volume logVol -max-log-size 20GB -retention-period 8months

4. 在为审核日志记录配置的SVM上、将SnapLock卷挂载到接合路径 / snaplock\_audit\_log。

[挂载](https://docs.netapp.com/zh-cn/ontap/snaplock/mount-snaplock-volume-task.html) [SnapLock](https://docs.netapp.com/zh-cn/ontap/snaplock/mount-snaplock-volume-task.html) [卷](https://docs.netapp.com/zh-cn/ontap/snaplock/mount-snaplock-volume-task.html)

### 验证 **SnapLock** 设置

您可以使用 volume file fingerprint start 和 volume file fingerprint dump 用于查看有关文件和卷的关键信息的命令、包括文件类型(常规、WORM或WORM可 附加)、卷到期日期等。

#### 步骤

1. 生成文件指纹:

#### **volume file fingerprint start -vserver** *SVM\_name* **-file** *file\_path*

```
svm1::> volume file fingerprint start -vserver svm1 -file
/vol/sle/vol/f1
File fingerprint operation is queued. Run "volume file fingerprint show
-session-id 16842791" to view the fingerprint session status.
```
此命令将生成一个会话ID、您可以使用此ID作为的输入 volume file fingerprint dump 命令:

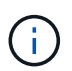

您可以使用 volume file fingerprint show 带有会话ID的命令、用于监控指纹操作的 进度。在尝试显示指纹之前,请确保操作已完成。

2. 显示文件的指纹:

**volume file fingerprint dump -session-id** *session\_ID*

```
svm1::> volume file fingerprint dump -session-id 33619976
          Vserver:svm1
          Session-ID:33619976
          Volume:slc_vol
```

```
  Path:/vol/slc_vol/f1
          Data
Fingerprint:MOFJVevxNSJm3C/4Bn5oEEYH51CrudOzZYK4r5Cfy1g=Metadata
Fingerprint:8iMjqJXiNcqgXT5XuRhLiEwIrJEihDmwS0hrexnjgmc=Fingerprint
Algorithm:SHA256
          Fingerprint Scope:data-and-metadata
          Fingerprint Start Time:1460612586
          Formatted Fingerprint Start Time:Thu Apr 14 05:43:06 GMT 2016
          Fingerprint Version:3
          **SnapLock License:available**
          Vserver UUID:acf7ae64-00d6-11e6-a027-0050569c55ae
          Volume MSID:2152884007
          Volume DSID:1028
          Hostname:my_host
          Filer ID:5f18eda2-00b0-11e6-914e-6fb45e537b8d
          Volume Containing Aggregate:slc_aggr1
          Aggregate ID:c84634aa-c757-4b98-8f07-eefe32565f67
          **SnapLock System ComplianceClock:1460610635
          Formatted SnapLock System ComplianceClock:Thu Apr 14 05:10:35
GMT 2016
          Volume SnapLock Type:compliance
          Volume ComplianceClock:1460610635
          Formatted Volume ComplianceClock:Thu Apr 14 05:10:35 GMT 2016
          Volume Expiry Date:1465880998**
           Is Volume Expiry Date Wraparound:false
          Formatted Volume Expiry Date:Tue Jun 14 05:09:58 GMT 2016
          Filesystem ID:1028
          File ID:96
          File Type:worm
          File Size:1048576
          Creation Time:1460612515
          Formatted Creation Time:Thu Apr 14 05:41:55 GMT 2016
          Modification Time:1460612515
          Formatted Modification Time:Thu Apr 14 05:41:55 GMT 2016
          Changed Time:1460610598
          Is Changed Time Wraparound:false
          Formatted Changed Time:Thu Apr 14 05:09:58 GMT 2016
          Retention Time:1465880998
          Is Retention Time Wraparound:false
          Formatted Retention Time:Tue Jun 14 05:09:58 GMT 2016
          Access Time:-
          Formatted Access Time:-
          Owner ID:0
          Group ID:0
          Owner SID:-
```
## <span id="page-20-0"></span>管理**WORM**文件

## 管理**WORM**文件

您可以通过以下方式管理WORM文件:

- ["](https://docs.netapp.com/us-en/ontap/snaplock/commit-files-worm-state-manual-task.html)[将文件提交到](https://docs.netapp.com/us-en/ontap/snaplock/commit-files-worm-state-manual-task.html) [WORM"](https://docs.netapp.com/us-en/ontap/snaplock/commit-files-worm-state-manual-task.html)
- ["](https://docs.netapp.com/us-en/ontap/snaplock/commit-snapshot-copies-worm-concept.html)[将](https://docs.netapp.com/us-en/ontap/snaplock/commit-snapshot-copies-worm-concept.html)[Snapshot](https://docs.netapp.com/us-en/ontap/snaplock/commit-snapshot-copies-worm-concept.html)[副本提交到存储](https://docs.netapp.com/us-en/ontap/snaplock/commit-snapshot-copies-worm-concept.html)[目](https://docs.netapp.com/us-en/ontap/snaplock/commit-snapshot-copies-worm-concept.html)[标上的](https://docs.netapp.com/us-en/ontap/snaplock/commit-snapshot-copies-worm-concept.html)[WORM"](https://docs.netapp.com/us-en/ontap/snaplock/commit-snapshot-copies-worm-concept.html)
- ["](https://docs.netapp.com/us-en/ontap/snaplock/mirror-worm-files-task.html)[镜像](https://docs.netapp.com/us-en/ontap/snaplock/mirror-worm-files-task.html)[WORM](https://docs.netapp.com/us-en/ontap/snaplock/mirror-worm-files-task.html)[文件以进行灾难恢复](https://docs.netapp.com/us-en/ontap/snaplock/mirror-worm-files-task.html)["](https://docs.netapp.com/us-en/ontap/snaplock/mirror-worm-files-task.html)
- ["](https://docs.netapp.com/us-en/ontap/snaplock/hold-tamper-proof-files-indefinite-period-task.html)[在诉](https://docs.netapp.com/us-en/ontap/snaplock/hold-tamper-proof-files-indefinite-period-task.html)[讼](https://docs.netapp.com/us-en/ontap/snaplock/hold-tamper-proof-files-indefinite-period-task.html)[期](https://docs.netapp.com/us-en/ontap/snaplock/hold-tamper-proof-files-indefinite-period-task.html)[间](https://docs.netapp.com/us-en/ontap/snaplock/hold-tamper-proof-files-indefinite-period-task.html)[保留](https://docs.netapp.com/us-en/ontap/snaplock/hold-tamper-proof-files-indefinite-period-task.html)[WORM](https://docs.netapp.com/us-en/ontap/snaplock/hold-tamper-proof-files-indefinite-period-task.html)[文件](https://docs.netapp.com/us-en/ontap/snaplock/hold-tamper-proof-files-indefinite-period-task.html)["](https://docs.netapp.com/us-en/ontap/snaplock/hold-tamper-proof-files-indefinite-period-task.html)
- ["](https://docs.netapp.com/us-en/ontap/snaplock/delete-worm-files-concept.html)[删除](https://docs.netapp.com/us-en/ontap/snaplock/delete-worm-files-concept.html)[WORM](https://docs.netapp.com/us-en/ontap/snaplock/delete-worm-files-concept.html)[文件](https://docs.netapp.com/us-en/ontap/snaplock/delete-worm-files-concept.html)["](https://docs.netapp.com/us-en/ontap/snaplock/delete-worm-files-concept.html)

## 将文件提交到 **WORM**

您可以手动将文件提交到WORM (一次写入、多次读取)、也可以通过自动提交来提交。您 还可以创建WORM可附加文件。

#### 手动将文件提交到 **WORM**

您可以通过将文件设为只读来手动将文件提交到 WORM 。您可以通过 NFS 或 CIFS 使用任何合适的命令或程 序将文件的读写属性更改为只读。如果您要确保应用程序已完成文件写入、从而不会过早提交文件、或者如果由 于卷数量众多而自动提交扫描程序出现扩展问题、则可以选择手动提交文件。

#### 您需要的内容

- 要提交的文件必须驻留在 SnapLock 卷上。
- 此文件必须可写。

#### 关于此任务

卷ComplianceClockTime将写入 ctime 执行命令或程序时的文件字段。ComplianceClock 时间用于确定何时达 到文件的保留时间。

#### 步骤

1. 使用合适的命令或程序将文件的读写属性更改为只读。

在UNIX Shell中、使用以下命令创建一个名为的文件 document.txt 只读:

chmod -w document.txt

在Windows Shell中、使用以下命令创建一个名为的文件 document.txt 只读:

#### 自动将文件提交到**WORM**

使用 SnapLock 自动提交功能,您可以自动将文件提交到 WORM 。如果文件在自动提交期限内未发生更改、则 自动提交功能会将文件提交到SnapLock卷上的WORM状态 持续时间。默认情况下、自动提交功能处于禁用状 态。

您需要的内容

- 要自动提交的文件必须驻留在 SnapLock 卷上。
- SnapLock 卷必须处于联机状态。
- SnapLock 卷必须为读写卷。

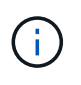

SnapLock 自动提交功能可扫描卷中的所有文件,并在满足自动提交要求时提交文件。从文件准 备好自动提交到 SnapLock 自动提交扫描程序实际提交之间可能存在一个时间间隔。但是,只要 该文件符合自动提交条件,它仍会受到保护,不会被文件系统修改和删除。

关于此任务

自动提交期限 \_ 用于指定文件在自动提交之前必须保持不变的时间量。在自动提交期限之前更改文件将重新启 动文件的自动提交期限。

下表显示了自动提交期限的可能值:

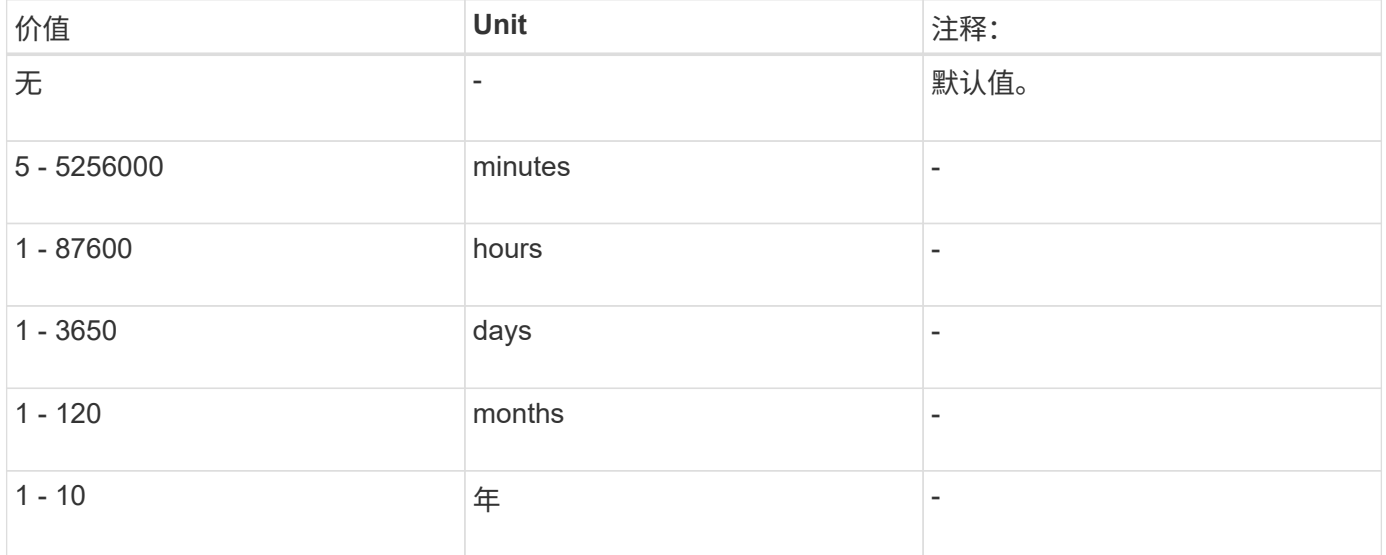

 $(i)$ 

最小值为 5 分钟,最大值为 10 年。

#### 步骤

1. SnapLock 卷上的自动提交文件到 WORM :

```
volume snaplock modify -vserver SVM_name -volume volume_name -autocommit
-period autocommit_period
```
有关完整的选项列表,请参见命令手册页。

以下命令会自动提交卷上的文件 vol1 SVM VS1、前提是文件在5小时内保持不变:

cluster1::>volume snaplock modify -vserver vs1 -volume vol1 -autocommit -period 5hours

#### 创建 **WORM** 可附加文件

WORM 可附加文件会保留以增量方式写入的数据,如日志条目。默认情况下,您可以使用任何合适的命令或程 序创建 WORM 可附加文件,也可以使用 SnapLock \_volume append mode" 功能创建 可附加文件。

使用命令或程序创建 **WORM** 可附加文件

您可以通过 NFS 或 CIFS 使用任何合适的命令或程序来创建 WORM 可附加文件。WORM 可附加文件会保留以 增量方式写入的数据,如日志条目。数据以 256 KB 区块的形式附加到文件中。写入每个区块时,上一个区块将 受 WORM 保护。在保留期限结束之前,您无法删除此文件。

您需要的内容

WORM 可附加文件必须驻留在 SnapLock 卷上。

关于此任务

数据不必按顺序写入活动的 256 KB 区块。将数据写入文件的字节 n×256 KB+1 时,先前的 256 KB 区块将受 WORM 保护。

步骤

1. 使用合适的命令或程序创建具有所需保留时间的零长度文件。

在 UNIX Shell 中,使用以下命令将保留时间设置为 2020 年 11 月 21 日早上 6 : 00在名为的零长度文件上 document.txt:

touch -a -t 202011210600 document.txt

2. 使用合适的命令或程序将文件的读写属性更改为只读。

在UNIX Shell中、使用以下命令创建一个名为的文件 document.txt 只读:

chmod 444 document.txt

3. 使用合适的命令或程序将文件的读写属性重新更改为可写。

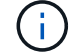

此步骤不会被视为合规风险,因为文件中没有数据。

在UNIX Shell中、使用以下命令创建一个名为的文件 document.txt 可写:

chmod 777 document.txt

#### 4. 使用合适的命令或程序开始向文件写入数据。

在UNIX Shell中、使用以下命令向写入数据 document.txt:

echo test data >> document.txt

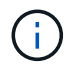

如果您不再需要向文件附加数据,请将文件权限改回只读状态。

#### 使用卷附加模式创建 **WORM** 可附加文件

从 ONTAP 9.3 开始,默认情况下,您可以使用 WORM \_volume append mode" ( SnapLock 卷附加模式)( VAM )功能创建可附加文件。WORM 可附加文件会保留以增量方式写入的数据,如日志条目。数据以 256 KB 区块的形式附加到文件中。写入每个区块时,上一个区块将受 WORM 保护。在保留期限结束之前,您无法删除 此文件。

您需要的内容

- WORM 可附加文件必须驻留在 SnapLock 卷上。
- SnapLock 卷必须已卸载,并且 Snapshot 副本和用户创建的文件均为空。

关于此任务

数据不必按顺序写入活动的 256 KB 区块。将数据写入文件的字节 n×256 KB+1 时,先前的 256 KB 区块将受 WORM 保护。

如果为卷指定了自动提交期限,则在超过自动提交期限的时间段内未修改的 WORM 可附加文件将提交到 WORM 。

 $\left( \, \mathrm{i} \, \right)$ 

SnapLock 审核日志卷不支持 VAM 。

步骤

1. 启用VAM:

**volume snaplock modify -vserver** *SVM\_name* **-volume** *volume\_name* **-is-volume-append -mode-enabled true|false**

有关完整的选项列表,请参见命令手册页。

以下命令将在卷上启用VAM vol1 SVMvs1:

cluster1::>volume snaplock modify -vserver vs1 -volume vol1 -is-volume -append-mode-enabled true

2. 使用合适的命令或程序创建具有写入权限的文件。

默认情况下,这些文件可附加 WORM 。

## 将**Snapshot**副本提交到存储目标上的**WORM**

您可以使用 SnapLock for SnapVault 对二级存储上的 Snapshot 副本进行 WORM 保护。 您可以在存储目标上执行所有基本SnapLock任务。目标卷会自动挂载为只读,因此无需明 确将 Snapshot 副本提交到 WORM; 因此,不支持使用 SnapMirror 策略在目标卷上创建 计划的 Snapshot 副本。

开始之前

- 源集群必须运行 ONTAP 8.2.2 或更高版本。
- 源聚合和目标聚合必须为 64 位。
- 源卷不能是 SnapLock 卷。
- 必须在具有对等 SVM 的对等集群中创建源卷和目标卷。

有关详细信息,请参见 ["](https://docs.netapp.com/us-en/ontap-sm-classic/peering/index.html)[集](https://docs.netapp.com/us-en/ontap-sm-classic/peering/index.html)[群](https://docs.netapp.com/us-en/ontap-sm-classic/peering/index.html)[对等](https://docs.netapp.com/us-en/ontap-sm-classic/peering/index.html)["](https://docs.netapp.com/us-en/ontap-sm-classic/peering/index.html)。

• 如果禁用了卷自动增长,则目标卷上的可用空间必须至少比源卷上的已用空间多 5% 。

#### 关于此任务

源卷可以使用 NetApp 或非 NetApp 存储。对于非 NetApp 存储,您必须使用 FlexArray 虚拟化。

G)

您不能重命名提交到 WORM 状态的 Snapshot 副本。

您可以克隆 SnapLock 卷,但不能克隆 SnapLock 卷上的文件。

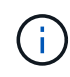

SnapLock卷不支持LUN。只有当在非SnapLock卷上创建的Snapshot副本传输到SnapLock卷以 在SnapLock存储关系中进行保护时、SnapLock卷才支持LUN。读/写SnapLock卷不支持LUN。但 是、包含LUN的SnapMirror源卷和目标卷均支持防篡改Snapshot副本。

从ONTAP 9.14.1开始、您可以在SnapMirror关系的SnapMirror策略中为特定SnapMirror标签指定保留期限、以 便从源卷复制到目标卷的Snapshot副本在规则中指定的保留期限内得以保留。如果未指定保留期限、则会使用 目标卷的default-保留 期限。

从ONTAP 9.13.1开始、您可以通过使用创建FlexClone来瞬时还原SnapLock存储关系的目标SnapLock卷上锁定 的Snapshot副本 snaplock-type 选项设置为"非SnapLock"、并在执行卷克隆创建操作时将Snapshot副本指定 为"父快照"。了解更多信息 ["](https://docs.netapp.com/us-en/ontap/volumes/create-flexclone-task.html?q=volume+clone)[创建](https://docs.netapp.com/us-en/ontap/volumes/create-flexclone-task.html?q=volume+clone)[SnapLock](https://docs.netapp.com/us-en/ontap/volumes/create-flexclone-task.html?q=volume+clone) [类型](https://docs.netapp.com/us-en/ontap/volumes/create-flexclone-task.html?q=volume+clone)[的](https://docs.netapp.com/us-en/ontap/volumes/create-flexclone-task.html?q=volume+clone)[FlexClone](https://docs.netapp.com/us-en/ontap/volumes/create-flexclone-task.html?q=volume+clone)[卷](https://docs.netapp.com/us-en/ontap/volumes/create-flexclone-task.html?q=volume+clone)["](https://docs.netapp.com/us-en/ontap/volumes/create-flexclone-task.html?q=volume+clone)。

对于 MetroCluster 配置,您应注意以下事项:

- 您只能在 sync-source SVM 之间创建 SnapVault 关系,而不能在 sync-source SVM 与 sync-destination SVM 之间创建此关系。
- 您可以创建从 sync-source SVM 上的卷到提供数据的 SVM 的 SnapVault 关系。
- 您可以创建从提供数据的 SVM 上的卷到 sync-source SVM 上的 DP 卷的 SnapVault 关系。

下图显示了用于初始化SnapLock存储关系的操作步骤:

步骤

- 1. 确定目标集群。
- 2. 在目标集群上、 ["](https://docs.netapp.com/us-en/ontap/system-admin/install-license-task.html)[安装](https://docs.netapp.com/us-en/ontap/system-admin/install-license-task.html)[SnapLock](https://docs.netapp.com/us-en/ontap/system-admin/install-license-task.html)[许可证](https://docs.netapp.com/us-en/ontap/system-admin/install-license-task.html)["](https://docs.netapp.com/us-en/ontap/system-admin/install-license-task.html), ["](https://docs.netapp.com/us-en/ontap/snaplock/initialize-complianceclock-task.html)[初始化](https://docs.netapp.com/us-en/ontap/snaplock/initialize-complianceclock-task.html)[Compliance](https://docs.netapp.com/us-en/ontap/snaplock/initialize-complianceclock-task.html)[时钟](https://docs.netapp.com/us-en/ontap/snaplock/initialize-complianceclock-task.html)["](https://docs.netapp.com/us-en/ontap/snaplock/initialize-complianceclock-task.html)如果您使用的是9.10.1之前的ONTAP版 本, ["](https://docs.netapp.com/us-en/ontap/snaplock/create-snaplock-aggregate-task.html)[创建](https://docs.netapp.com/us-en/ontap/snaplock/create-snaplock-aggregate-task.html)[SnapLock](https://docs.netapp.com/us-en/ontap/snaplock/create-snaplock-aggregate-task.html)[聚](https://docs.netapp.com/us-en/ontap/snaplock/create-snaplock-aggregate-task.html)[合](https://docs.netapp.com/us-en/ontap/snaplock/create-snaplock-aggregate-task.html)["](https://docs.netapp.com/us-en/ontap/snaplock/create-snaplock-aggregate-task.html)。
- 3. 在目标集群上、创建类型为的SnapLock目标卷 DP 大小等于或大于源卷:

**volume create -vserver** *SVM\_name* **-volume** *volume\_name* **-aggregate** *aggregate\_name* **-snaplock-type compliance|enterprise -type DP -size** *size*

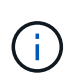

从 ONTAP 9.10.1 开始, SnapLock 卷和非 SnapLock 卷可以位于同一聚合上;因此,如果 使用的是 ONTAP 9.10.1, 则不再需要创建单独的 SnapLock 聚合。您可以使用volume -SnapLock-type选项指定Compliance或Enterprise SnapLock 卷类型。在ONTAP 9.10.1之前 的ONTAP 版本中、SnapLock 模式"合规性"或"企业"是从聚合继承的。不支持版本灵活的目标 卷。目标卷的语言设置必须与源卷的语言设置匹配。

以下命令将创建一个2 GB的SnapLock Compliance 名为的卷 dstvolB 在中 SVM2 在聚合上 node01\_aggr:

cluster2::> volume create -vserver SVM2 -volume dstvolB -aggregate node01\_aggr -snaplock-type compliance -type DP -size 2GB

4. 在目标集群上,[设置](https://docs.netapp.com/zh-cn/ontap/snaplock/set-default-retention-period-task.html)[默认](https://docs.netapp.com/zh-cn/ontap/snaplock/set-default-retention-period-task.html)[保留期限](https://docs.netapp.com/zh-cn/ontap/snaplock/set-default-retention-period-task.html),如中所述 <u>设</u>置默认保留期限。

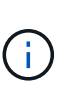

作为存储目标的 SnapLock 卷会为其分配默认保留期限。对于 SnapLock 企业卷,此期限的 值最初设置为最短 0 年,对于 SnapLock 合规性卷,此期限的值最长设置为 30 年。首次提交 每个 NetApp Snapshot 副本时都会使用此默认保留期限。如果需要,可以稍后延长保留期 限。有关详细信息,请参见 [设置保留](#page-12-0)[时间概述](#page-12-0)。

5. [创建](https://docs.netapp.com/zh-cn/ontap/data-protection/create-replication-relationship-task.html)[新](https://docs.netapp.com/zh-cn/ontap/data-protection/create-replication-relationship-task.html)[的复制关系](https://docs.netapp.com/zh-cn/ontap/data-protection/create-replication-relationship-task.html) 在非 SnapLock 源和步骤 3 中创建的新 SnapLock 目标之间。

此示例将创建与目标SnapLock卷的新SnapMirror关系 dstvolB 使用的策略 XDPDefault 要按每小时计划 存储标记为每天和每周的Snapshot副本、请执行以下操作:

cluster2::> snapmirror create -source-path SVM1:srcvolA -destination -path SVM2:dstvolB -vserver SVM2 -policy XDPDefault -schedule hourly

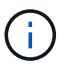

[创建自定](https://docs.netapp.com/zh-cn/ontap/data-protection/create-custom-replication-policy-concept.html)[义](https://docs.netapp.com/zh-cn/ontap/data-protection/create-custom-replication-policy-concept.html)[复制](https://docs.netapp.com/zh-cn/ontap/data-protection/create-custom-replication-policy-concept.html)[策略](https://docs.netapp.com/zh-cn/ontap/data-protection/create-custom-replication-policy-concept.html) 或 [自定](https://docs.netapp.com/zh-cn/ontap/data-protection/create-replication-job-schedule-task.html)[义计划](https://docs.netapp.com/zh-cn/ontap/data-protection/create-replication-job-schedule-task.html) 如果可用的默认值不适用。

6. 在目标 SVM 上,初始化步骤 5 中创建的 SnapVault 关系:

#### **snapmirror initialize -destination-path** *destination\_path*

以下命令将初始化源卷之间的关系 srcvolA 开启 SVM1 和目标卷 dstvolB 开启 SVM2:

cluster2::> snapmirror initialize -destination-path SVM2:dstvolB

7. 在该关系初始化并处于空闲状态后、使用 snapshot show 命令以验证应用于复制的SnapLock副本 的Snapshot到期时间。

此示例列出了卷上的Snapshot副本 dstvolB 具有SnapMirror标签和SnapLock到期日期的:

```
cluster2::> snapshot show -vserver SVM2 -volume dstvolB -fields
snapmirror-label, snaplock-expiry-time
```
#### 相关信息

["](https://docs.netapp.com/us-en/ontap-sm-classic/peering/index.html)[集](https://docs.netapp.com/us-en/ontap-sm-classic/peering/index.html)[群](https://docs.netapp.com/us-en/ontap-sm-classic/peering/index.html)[和](https://docs.netapp.com/us-en/ontap-sm-classic/peering/index.html) [SVM](https://docs.netapp.com/us-en/ontap-sm-classic/peering/index.html) [对等](https://docs.netapp.com/us-en/ontap-sm-classic/peering/index.html)["](https://docs.netapp.com/us-en/ontap-sm-classic/peering/index.html)

["](https://docs.netapp.com/us-en/ontap-sm-classic/volume-backup-snapvault/index.html)[使用](https://docs.netapp.com/us-en/ontap-sm-classic/volume-backup-snapvault/index.html) [SnapVault](https://docs.netapp.com/us-en/ontap-sm-classic/volume-backup-snapvault/index.html) [进行卷备份](https://docs.netapp.com/us-en/ontap-sm-classic/volume-backup-snapvault/index.html)["](https://docs.netapp.com/us-en/ontap-sm-classic/volume-backup-snapvault/index.html)

#### 镜像**WORM**文件以进行灾难恢复

您可以使用 SnapMirror 将 WORM 文件复制到其他地理位置,以实现灾难恢复和其他目 的。必须为源卷和目标卷配置 SnapLock ,并且这两个卷都必须具有相同的 SnapLock 模 式:合规性或企业。复制卷和文件的所有关键 SnapLock 属性。

前提条件

必须在具有对等 SVM 的对等集群中创建源卷和目标卷。有关详细信息,请参见 ["](https://docs.netapp.com/us-en/ontap-sm-classic/peering/index.html)[集](https://docs.netapp.com/us-en/ontap-sm-classic/peering/index.html)[群](https://docs.netapp.com/us-en/ontap-sm-classic/peering/index.html)[和](https://docs.netapp.com/us-en/ontap-sm-classic/peering/index.html) [SVM](https://docs.netapp.com/us-en/ontap-sm-classic/peering/index.html) [对等](https://docs.netapp.com/us-en/ontap-sm-classic/peering/index.html)["](https://docs.netapp.com/us-en/ontap-sm-classic/peering/index.html)。

关于此任务

- 从 ONTAP 9.5 开始,您可以使用 XDP (扩展数据保护)类型的 SnapMirror 关系复制 WORM 文件,而不 是使用 DP (数据保护)类型的关系。XDP 模式与 ONTAP 版本无关,并且能够区分存储在同一块中的文件 ,从而更容易重新同步复制的 Compliance 模式卷。有关如何将现有 DP 类型关系转换为 XDP 类型关系的 信息,请参见 ["](https://docs.netapp.com/zh-cn/ontap/data-protection/index.html)[数据保护](https://docs.netapp.com/zh-cn/ontap/data-protection/index.html)["](https://docs.netapp.com/zh-cn/ontap/data-protection/index.html)。
- 如果 SnapLock 确定 Compliance 模式卷的 DP 类型 SnapMirror 关系将导致数据丢失,则对该关系执行重新 同步操作将失败。如果重新同步操作失败、您可以使用 volume clone create 命令创建目标卷的克隆。 然后,您可以将源卷与克隆重新同步。
- SnapLock 兼容卷之间的 XDP 类型的 SnapMirror 关系支持在中断后重新同步,即使在中断后目标上的数据 与源上的数据发生了差异也是如此。

在重新同步时,如果检测到源目标与通用快照之间存在数据差异,则会在目标上创建一个新快照以捕获此差 异。新快照和通用快照都将锁定,并保留如下所示的保留时间:

- 目标的卷到期时间
- 如果卷到期时间为过去或尚未设置,则快照将锁定 30 天
- 。如果目标合法保留,则实际卷到期期限将被屏蔽并显示为 "`无限` " ,但快照将在实际卷到期期限内锁 定。

如果目标卷的到期期限晚于源卷,则目标到期期限将保留,并且不会被重新同步后源卷的到期期限所覆盖。

如果目标上放置的合法保留与源不同,则不允许重新同步。在尝试重新同步之前,源和目标必须具有相同的合法 保留,或者必须释放目标上的所有合法保留。

可以使用命令行界面运行将为捕获不同数据而创建的目标卷上锁定的Snapshot副本复制到源卷 snapmirror update -s snapshot 命令:复制后的快照也将继续在源上锁定。

- 不支持 SVM 数据保护关系。
- 不支持负载共享数据保护关系。

下图显示了用于初始化 SnapMirror 关系的操作步骤:

从ONTAP 9.12.1开始、您可以使用System Manager设置WORM文件的SnapMirror复制。

步骤

- 1. 导航到\*存储>卷\*。
- 2. 单击\*显示/隐藏\*并选择\* SnapLock 类型\*以在\*卷\*窗口中显示此列。
- 3. 找到SnapLock 卷。
- 4. 单击 并选择\*保护\*。
- 5. 选择目标集群和目标Storage VM。
- 6. 单击 \* 更多选项 \* 。
- 7. 选择\*显示原有策略\*、然后选择\*默认(原有)\*。
- 8. 在\*目标配置详细信息\*部分中、选择\*覆盖传输计划\*并选择\*每小时\*。
- 9. 单击 \* 保存 \* 。
- 10. 在源卷名称的左侧、单击箭头展开卷详细信息、然后在页面右侧查看远程SnapMirror保护详细信息。
- 11. 在远程集群上、导航到\*保护关系\*。
- 12. 找到关系并单击目标卷名称以查看关系详细信息。
- 13. 验证目标卷的SnapLock 类型和其他SnapLock 信息。

#### 命令行界面

1. 确定目标集群。

 $(i)$ 

- 2. 在目标集群上、 ["](https://docs.netapp.com/us-en/ontap/system-admin/install-license-task.html)[安装](https://docs.netapp.com/us-en/ontap/system-admin/install-license-task.html)[SnapLock](https://docs.netapp.com/us-en/ontap/system-admin/install-license-task.html)[许可证](https://docs.netapp.com/us-en/ontap/system-admin/install-license-task.html)["](https://docs.netapp.com/us-en/ontap/system-admin/install-license-task.html), ["](https://docs.netapp.com/us-en/ontap/snaplock/initialize-complianceclock-task.html)[初始化](https://docs.netapp.com/us-en/ontap/snaplock/initialize-complianceclock-task.html)[Compliance](https://docs.netapp.com/us-en/ontap/snaplock/initialize-complianceclock-task.html)[时钟](https://docs.netapp.com/us-en/ontap/snaplock/initialize-complianceclock-task.html)["](https://docs.netapp.com/us-en/ontap/snaplock/initialize-complianceclock-task.html)如果您使用的是9.10.1之前 的ONTAP版本, ["](https://docs.netapp.com/us-en/ontap/snaplock/create-snaplock-aggregate-task.html)[创建](https://docs.netapp.com/us-en/ontap/snaplock/create-snaplock-aggregate-task.html)[SnapLock](https://docs.netapp.com/us-en/ontap/snaplock/create-snaplock-aggregate-task.html)[聚](https://docs.netapp.com/us-en/ontap/snaplock/create-snaplock-aggregate-task.html)[合](https://docs.netapp.com/us-en/ontap/snaplock/create-snaplock-aggregate-task.html)["](https://docs.netapp.com/us-en/ontap/snaplock/create-snaplock-aggregate-task.html)。
- 3. 在目标集群上、创建类型为的SnapLock目标卷 DP 大小等于或大于源卷:

#### **volume create -vserver** *SVM\_name* **-volume** *volume\_name* **-aggregate** *aggregate\_name* **-snaplock-type compliance|enterprise -type DP -size** *size*

从 ONTAP 9.10.1 开始, SnapLock 卷和非 SnapLock 卷可以位于同一聚合上;因此, 如果使用的是 ONTAP 9.10.1, 则不再需要创建单独的 SnapLock 聚合。您可以使 用volume -SnapLock-type选项指定Compliance或Enterprise SnapLock 卷类型。 在ONTAP 9.10.1之前的ONTAP 版本中、SnapLock 模式-合规性或企业-是从聚合继承 的。不支持版本灵活的目标卷。目标卷的语言设置必须与源卷的语言设置匹配。

以下命令将创建一个2 GB的SnapLock Compliance 名为的卷 dstvolB 在中 SVM2 在聚合上 node01\_aggr:

cluster2::> volume create -vserver SVM2 -volume dstvolB -aggregate node01\_aggr -snaplock-type compliance -type DP -size 2GB

4. 在目标 SVM 上, 创建 SnapMirror 策略:

**snapmirror policy create -vserver** *SVM\_name* **-policy** *policy\_name*

以下命令将创建SVM范围的策略 SVM1-mirror:

SVM2::> snapmirror policy create -vserver SVM2 -policy SVM1-mirror

5. 在目标 SVM 上,创建 SnapMirror 计划:

**job schedule cron create -name** *schedule\_name* **-dayofweek** *day\_of\_week* **-hour** *hour* **-minute** *minute*

以下命令将创建一个名为的SnapMirror计划 weekendcron:

SVM2::> job schedule cron create -name weekendcron -dayofweek "Saturday, Sunday" -hour 3 -minute 0

6. 在目标 SVM 上, 创建 SnapMirror 关系:

**snapmirror create -source-path** *source\_path* **-destination-path** *destination\_path* **-type XDP|DP -policy** *policy\_name* **-schedule** *schedule\_name*

以下命令将在源卷之间创建SnapMirror关系 srcvolA 开启 SVM1 和目标卷 dstvolB 开启 SVM2,并分 配策略 SVM1-mirror 和计划 weekendcron:

SVM2::> snapmirror create -source-path SVM1:srcvolA -destination -path SVM2:dstvolB -type XDP -policy SVM1-mirror -schedule weekendcron

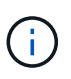

XDP 类型可在 ONTAP 9.5 及更高版本中使用。您必须在 ONTAP 9.4 及更早版本中使用 DP 类型。

7. 在目标 SVM 上, 初始化 SnapMirror 关系:

**snapmirror initialize -destination-path** *destination\_path*

初始化过程会向目标卷执行 *baseline transfer* 。SnapMirror 为源卷创建 Snapshot 副本,然后将该副本 及其引用的所有数据块传输到目标卷。它还会将源卷上的任何其他 Snapshot 副本传输到目标卷。

以下命令将初始化源卷之间的关系 srcvolA 开启 SVM1 和目标卷 dstvolB 开启 SVM2:

SVM2::> snapmirror initialize -destination-path SVM2:dstvolB

相关信息

["](https://docs.netapp.com/us-en/ontap-sm-classic/peering/index.html)[集](https://docs.netapp.com/us-en/ontap-sm-classic/peering/index.html)[群](https://docs.netapp.com/us-en/ontap-sm-classic/peering/index.html)[和](https://docs.netapp.com/us-en/ontap-sm-classic/peering/index.html) [SVM](https://docs.netapp.com/us-en/ontap-sm-classic/peering/index.html) [对等](https://docs.netapp.com/us-en/ontap-sm-classic/peering/index.html)["](https://docs.netapp.com/us-en/ontap-sm-classic/peering/index.html)

#### ["](https://docs.netapp.com/us-en/ontap-sm-classic/volume-disaster-prep/index.html)[卷灾难恢复准备](https://docs.netapp.com/us-en/ontap-sm-classic/volume-disaster-prep/index.html)["](https://docs.netapp.com/us-en/ontap-sm-classic/volume-disaster-prep/index.html)

#### ["](https://docs.netapp.com/zh-cn/ontap/data-protection/index.html)[数据保护](https://docs.netapp.com/zh-cn/ontap/data-protection/index.html)["](https://docs.netapp.com/zh-cn/ontap/data-protection/index.html)

在诉讼期间使用合法保留保留**WORM**文件

从ONTAP 9.3开始、您可以使用\_合法 保留\_功能在诉讼期间保留合规模式的WORM文 件。

您需要的内容

• 您必须是 SnapLock 管理员才能执行此任务。

["](https://docs.netapp.com/zh-cn/ontap/snaplock/create-compliance-administrator-account-task.html)[创建](https://docs.netapp.com/zh-cn/ontap/snaplock/create-compliance-administrator-account-task.html) [SnapLock](https://docs.netapp.com/zh-cn/ontap/snaplock/create-compliance-administrator-account-task.html) [管理](https://docs.netapp.com/zh-cn/ontap/snaplock/create-compliance-administrator-account-task.html)[员](https://docs.netapp.com/zh-cn/ontap/snaplock/create-compliance-administrator-account-task.html)[帐](https://docs.netapp.com/zh-cn/ontap/snaplock/create-compliance-administrator-account-task.html)[户](https://docs.netapp.com/zh-cn/ontap/snaplock/create-compliance-administrator-account-task.html)["](https://docs.netapp.com/zh-cn/ontap/snaplock/create-compliance-administrator-account-task.html)

• 您必须已通过安全连接 ( SSH , 控制台或 ZAPI )登录。

关于此任务

处于合法保留状态的文件的行为类似于具有无限保留期限的 WORM 文件。您有责任指定合法保留期限的结束时 间。

可以置于合法保留状态的文件数量取决于卷上的可用空间。

#### 步骤

1. 开始合法保留:

```
snaplock legal-hold begin -litigation-name litigation_name -volume volume_name
-path path_name
```
以下命令将对中的所有文件启动合法保留 vol1:

```
cluster1::>snaplock legal-hold begin -litigation-name litigation1
-volume vol1 -path /
```
2. 结束合法保留:

**snaplock legal-hold end -litigation-name** *litigation\_name* **-volume** *volume\_name* **-path** *path\_name*

以下命令将结束中所有文件的合法保留 vol1:

```
cluster1::>snaplock legal-hold end -litigation-name litigation1 -volume
vol1 -path /
```
您可以使用特权删除功能在保留期限内删除企业模式WORM文件。 在使用此功能之前、您 必须先创建SnapLock 管理员帐户、然后使用该帐户启用此功能。

#### 创建 **SnapLock** 管理员帐户

要执行特权删除,您必须具有 SnapLock 管理员权限。这些特权在 vsadmin-SnapLock 角色中定义。如果尚未分 配此角色,您可以要求集群管理员创建具有 SnapLock 管理员角色的 SVM 管理员帐户。

您需要的内容

- 您必须是集群管理员才能执行此任务。
- 您必须已通过安全连接 ( SSH , 控制台或 ZAPI )登录。

步骤

1. 创建具有 SnapLock 管理员角色的 SVM 管理员帐户:

**security login create -vserver** *SVM\_name* **-user-or-group-name** *user\_or\_group\_name* **-application** *application* **-authmethod** *authentication\_method* **-role** *role* **-comment** *comment*

以下命令将启用SVM管理员帐户 SnapLockAdmin 和预定义的 vsadmin-snaplock 要访问的角色 SVM1 使用密码:

```
cluster1::> security login create -vserver SVM1 -user-or-group-name
SnapLockAdmin -application ssh -authmethod password -role vsadmin-
snaplock
```
#### 启用特权删除功能

您必须在包含要删除的 WORM 文件的 Enterprise 卷上显式启用特权删除功能。

关于此任务

的值 -privileged-delete 选项用于确定是否启用特权删除。可能值为 enabled, disabled, 和 permanently-disabled。

 $\left(\begin{smallmatrix} 1\\1\end{smallmatrix}\right)$ 

`permanently-disabled`

是终端状态。将状态设置为后、您将无法对卷启用特权删除 `permanentlydisabled`。

#### 步骤

1. 为 SnapLock 企业卷启用特权删除:

```
volume snaplock modify -vserver SVM_name -volume volume_name -privileged
-delete disabled|enabled|permanently-disabled
```
以下命令将为Enterprise卷启用特权删除功能 dataVol 开启 SVM1:

SVM1::> volume snaplock modify -vserver SVM1 -volume dataVol -privileged -delete enabled

#### 删除企业模式**WORM**文件

您可以使用特权删除功能在保留期限内删除企业模式 WORM 文件。

您需要的内容

- 您必须是 SnapLock 管理员才能执行此任务。
- 您必须已在企业卷上创建 SnapLock 审核日志并启用特权删除功能。

关于此任务

您不能使用特权删除操作删除已过期的 WORM 文件。您可以使用 volume file retention show 命令以查 看要删除的WORM文件的保留时间。有关详细信息,请参见命令的手册页。

#### 步骤

1. 删除企业卷上的 WORM 文件:

#### **volume file privileged-delete -vserver** *SVM\_name* **-file** *file\_path*

以下命令将删除此文件 /vol/dataVol/f1 在SVM上SVM1:

SVM1::> volume file privileged-delete -file /vol/dataVol/f1

## <span id="page-32-0"></span>移动 **SnapLock** 卷

从 ONTAP 9.8 开始,您可以将 SnapLock 卷移动到类型相同的目标聚合,可以是企业到企 业,也可以是合规性。要移动 SnapLock 卷,必须为您分配 SnapLock 安全角色。

#### 创建 **SnapLock** 安全管理员帐户

要执行 SnapLock 卷移动,您必须具有 SnapLock 安全管理员权限。此特权是通过 SnapLock ONTAP 9.8 中引 入的 *SRA* 角色授予给您的。如果尚未分配此角色,您可以要求集群管理员创建具有此 SnapLock 安全角色的 SnapLock 安全用户。

#### 您需要的内容

- 您必须是集群管理员才能执行此任务。
- 您必须已通过安全连接 ( SSH , 控制台或 ZAPI )登录。

#### 关于此任务

SnapLock 角色与管理 SVM 关联,而 vsadmin-SnapLock 角色则与数据 SVM 关联。

步骤

1. 创建具有 SnapLock 管理员角色的 SVM 管理员帐户:

**security login create -vserver** *SVM\_name* **-user-or-group-name** *user\_or\_group\_name* **-application** *application* **-authmethod** *authentication\_method* **-role** *role* **-comment** *comment*

以下命令将启用SVM管理员帐户 SnapLockAdmin 和预定义的 snaplock 用于访问管理SVM的角色 cluster1 使用密码:

cluster1::> security login create -vserver cluster1 -user-or-group-name SnapLockAdmin -application ssh -authmethod password -role snaplock

#### 移动 **SnapLock** 卷

您可以使用 volume move 命令将SnapLock卷移动到目标聚合。

#### 您需要的内容

• 在执行 SnapLock 卷移动之前,您必须已创建受 SnapLock 保护的审核日志。

["](#page-17-0)[创建](#page-17-0)[审核](#page-17-0)[日志](#page-17-0)["](#page-17-0)。

- 如果您使用的 ONTAP 版本早于 ONTAP 9.10.1 ,则目标聚合必须与要移动的 SnapLock 卷具有相同的 SnapLock 类型;可以是合规性,也可以是企业到企业。从 ONTAP 9.10.1 开始,此限制将被删除,聚合可 以同时包含 Compliance 卷和 Enterprise SnapLock 卷以及非 SnapLock 卷。
- 您必须是具有 SnapLock 安全角色的用户。

#### 步骤

1. 使用安全连接登录到 ONTAP 集群管理 LIF :

```
ssh snaplock_user@cluster_mgmt_ip
```
2. 移动 SnapLock 卷:

**volume move start -vserver** *SVM\_name* **-volume** *SnapLock\_volume\_name* **-destination -aggregate** *destination\_aggregate\_name*

3. 检查卷移动操作的状态:

**volume move show -volume** *SnapLock\_volume\_name* **-vserver** *SVM\_name* **-fields volume,phase,vserver**

## <span id="page-33-0"></span>锁定**Snapshot**副本以防止勒索软件攻击

从ONTAP 9.12.1开始、您可以在非SnapLock卷上锁定Snapshot副本、以防止遭受勒索软 件攻击。锁定Snapshot副本可确保不会意外或恶意删除这些副本。

您可以使用SnapLock 合规时钟功能在指定时间段内锁定Snapshot副本、以便在达到到期时间之前无法删除这 些副本。锁定Snapshot副本可防止数据被篡改、防止他们受到勒索软件威胁。如果卷受到勒索软件攻击的影 响、您可以使用锁定的Snapshot副本恢复数据。

从ONTAP 9.14.1开始、Snapshot副本锁定支持在SnapLock存储目标和非SnapLock SnapMirror目标卷上长期保 留Snapshot副本。可通过使用与关联的SnapMirror策略规则设置保留期限来启用Snapshot副本锁定 现有策略标 签。此规则将覆盖在卷上设置的默认保留期限。如果SnapMirror标签没有关联的保留期限、则使用卷的默认保留 期限。

#### 防篡改**Snapshot**副本的要求和注意事项

- 如果使用的是ONTAP命令行界面、则集群中的所有节点都必须运行ONTAP 9.12.1或更高版本。如果使用的 是System Manager、则所有节点都必须运行ONTAP 9.13.1或更高版本。
- ["](https://docs.netapp.com/us-en/ontap/system-admin/install-license-task.html)[集](https://docs.netapp.com/us-en/ontap/system-admin/install-license-task.html)[群](https://docs.netapp.com/us-en/ontap/system-admin/install-license-task.html)[上](https://docs.netapp.com/us-en/ontap/system-admin/install-license-task.html)[必须安装](https://docs.netapp.com/us-en/ontap/system-admin/install-license-task.html)[SnapLock](https://docs.netapp.com/us-en/ontap/system-admin/install-license-task.html)[许可证](https://docs.netapp.com/us-en/ontap/system-admin/install-license-task.html)["](https://docs.netapp.com/us-en/ontap/system-admin/install-license-task.html)。此许可证包含在中 ["ONTAP One"](https://docs.netapp.com/us-en/ontap/system-admin/manage-licenses-concept.html#licenses-included-with-ontap-one)。
- ["](https://docs.netapp.com/us-en/ontap/snaplock/initialize-complianceclock-task.html)[必须初始化](https://docs.netapp.com/us-en/ontap/snaplock/initialize-complianceclock-task.html)[集](https://docs.netapp.com/us-en/ontap/snaplock/initialize-complianceclock-task.html)[群](https://docs.netapp.com/us-en/ontap/snaplock/initialize-complianceclock-task.html)[上的](https://docs.netapp.com/us-en/ontap/snaplock/initialize-complianceclock-task.html)[Compliance](https://docs.netapp.com/us-en/ontap/snaplock/initialize-complianceclock-task.html)[时钟](https://docs.netapp.com/us-en/ontap/snaplock/initialize-complianceclock-task.html)["](https://docs.netapp.com/us-en/ontap/snaplock/initialize-complianceclock-task.html)。
- 在卷上启用Snapshot锁定后、您可以将集群升级到ONTAP 9.12.1之后的ONTAP 版本; 但是、在所有锁定 的Snapshot副本均已达到其到期日期并被删除以及Snapshot副本锁定被禁用之前、您无法还原到早期版本 的ONTAP。
- 锁定Snapshot后、卷到期时间将设置为Snapshot副本的到期时间。如果锁定了多个Snapshot副本、则卷到 期时间将是所有Snapshot副本中最长的到期时间。
- 锁定的Snapshot副本的保留期限优先于Snapshot副本保留计数、这意味着、如果锁定的Snapshot副本 的Snapshot副本保留期限未过期、则不会遵守保留计数限制。
- 在SnapMirror关系中、您可以对镜像-存储策略规则设置保留期限、如果目标卷启用了Snapshot副本锁定、 则会对复制到目标的Snapshot副本应用保留期限。保留期限优先于保留数量;例如、即使超过保留数量、尚 未过期的Snapshot副本也将被保留。
- 您可以重命名非SnapLock卷上的Snapshot副本。只有当策略为MirrorAllSnapshots时、SnapMirror关系的主 卷上的Snapshot重命名操作才会反映在二级卷上。对于其他策略类型、更新期间不会传播已重命名 的Snapshot副本。
- 如果您使用的是ONTAP命令行界面、则可以使用还原锁定的Snapshot副本 volume snapshot restore 仅当锁定的Snapshot副本为最新副本时才使用命令。如果在要还原的Snapshot副本之后存在任何未过期 的Snapshot副本、则Snapshot副本还原操作将失败。

#### 防篡改**Snapshot**副本支持的功能

• FlexGroup 卷

FlexGroup 卷支持Snapshot副本锁定。Snapshot锁定仅发生在根成分卷Snapshot副本上。只有在根成分卷 过期时间已过的情况下、才允许删除FlexGroup 卷。

• FlexVol 到FlexGroup 的转换

您可以将具有锁定Snapshot副本的FlexVol 卷转换为FlexGroup 卷。Snapshot副本在转换后仍保持锁定状 态。

• 卷克隆和文件克隆

您可以从锁定的Snapshot副本创建卷克隆和文件克隆。

#### 不支持的功能

防篡改Snapshot副本当前不支持以下功能:

- Cloud Volumes ONTAP
- 一致性组
- FabricPool
- FlexCache 卷
- SMtape
- SnapMirror 业务连续性( SM-BC )
- 使用的SnapMirror策略规则 -schedule 参数
- SnapMirror 同步
- SVM数据移动性(用于将SVM从源集群迁移或重新定位到目标集群)

## 创建卷时启用**Snapshot**副本锁定

从ONTAP 9.12.1开始、您可以在创建新卷或使用修改现有卷时启用Snapshot副本锁定 -snapshot-locking -enabled 选项 volume create 和 volume modify 命令。从ONTAP 9.13.1开始、您可以使用System Manager启用Snapshot副本锁定。

- 1. 导航到\*存储>卷\*并选择\*添加\*。
- 2. 在\*添加卷\*窗口中,选择\*更多选项\*。
- 3. 输入卷名称、大小、导出策略和共享名称。
- 4. 选择\*启用Snapshot锁定\*。如果未安装SnapLock许可证、则不会显示此选择。
- 5. 如果尚未启用此选项,请选择\*初 始化SnapLock Compliance Clock\*。
- 6. 保存所做的更改。
- 7. 在\*Volumes\*窗口中,选择要更新的卷,然后选择\*Overview\*。
- 8. 验证\* SnapLock Snapshot副本锁定\*是否显示为\*已启用\*。

命令行界面

1. 要创建新卷并启用Snapshot副本锁定、请输入以下命令:

```
volume create -vserver vserver_name -volume volume_name -snapshot-locking
-enabled true
```
以下命令将在名为vol1的新卷上启用Snapshot副本锁定:

```
> volume create -volume vol1 -aggregate aggr1 -size 100m -snapshot
-locking-enabled true
Warning: Snapshot copy locking is being enabled on volume "vol1" in
Vserver "vs1". It cannot be disabled until all locked Snapshot
copies are past their expiry time. A volume with unexpired locked
Snapshot copies cannot be deleted.
Do you want to continue: {yes|no}: y
[Job 32] Job succeeded: Successful
```
### 在现有卷上启用**Snapshot**副本锁定

从ONTAP 9.12.1开始、您可以使用ONTAP 命令行界面在现有卷上启用Snapshot副本锁定。从ONTAP 9.13.1开 始、您可以使用System Manager对现有卷启用Snapshot副本锁定。

- 1. 导航到\*存储>卷\*。
- 2. 选择 ...: 然后选择\*编辑>卷\*。
- 3. 在\*编辑卷\*窗口中,找到Snapshot副本(本地)设置部分,然后选择\*启用Snapshot锁定\*。

如果未安装SnapLock许可证、则不会显示此选择。

- 4. 如果尚未启用此选项,请选择\*初 始化SnapLock Compliance Clock\*。
- 5. 保存所做的更改。
- 6. 在\*Volumes\*窗口中,选择要更新的卷,然后选择\*Overview\*。
- 7. 验证\* SnapLock Snapshot副本锁定\*是否显示为\*已启用\*。

命令行界面

1. 要修改现有卷以启用Snapshot副本锁定、请输入以下命令:

volume modify -vserver *vserver\_name* -volume *volume\_name* -snapshot-locking -enabled true

## 创建锁定的**Snapshot**副本策略并应用保留

从ONTAP 9.12.1开始、您可以创建Snapshot副本策略以应用Snapshot副本保留期限、并将此策略应用于卷以在 指定期限内锁定Snapshot副本。您也可以通过手动设置保留期限来锁定Snapshot副本。从ONTAP 9.13.1开始、 您可以使用System Manager创建Snapshot副本锁定策略并将其应用于卷。

创建**Snapshot**副本锁定策略

- 1. 导航到\*存储> Storage VM\*并选择一个Storage VM。
- 2. 选择\*Settings\*。
- 3. 找到\*Snapshot Policies\*并选择 →。
- 4. 在\*添加Snapshot策略\*窗口中,输入策略名称。
- $5.$  选择 ...  $+$  Add  $\circ$
- 6. 提供Snapshot副本计划详细信息、包括计划名称、要保留的最大Snapshot副本数和SnapLock 保留期 限。
- 7. 在\*Snapshot保留期限\*列中,输入SnapLock 副本的保留小时数、天数、月数或年数。例如、保留期限 为5天的Snapshot副本策略会将Snapshot副本从创建之日起锁定5天、在此期间无法删除。支持以下保 留期限范围:
	- 年:0 100
	- 月:0 1200
	- 天: 0 36500
	- 小时:0 24
- 8. 保存所做的更改。

#### 命令行界面

1. 要创建Snapshot副本策略、请输入以下命令:

```
volume snapshot policy create -policy policy name -enabled true -schedule1
schedule1_name -count1 maximum_Snapshot_copies -retention-period1
_retention_period
```
以下命令将创建Snapshot副本锁定策略:

cluster1> volume snapshot policy create -policy policy\_name -enabled true -schedule1 hourly -count1 24 -retention-period1 "1 days"

如果Snapshot副本处于活动保留状态、则不会替换该副本;也就是说、如果存在尚未过期的锁 定Snapshot副本、则不会使用保留计数。

将锁定策略应用于卷

- 1. 导航到\*存储>卷\*。
- 2. 选择 ...: 然后选择\*编辑>卷\*。
- 3. 在\*编辑卷\*窗口中,选择\*计划Snapshot副本\*。
- 4. 从列表中选择锁定Snapshot副本策略。
- 5. 如果尚未启用Snapshot副本锁定,请选择\*Enable Snapshot locking\*。
- 6. 保存所做的更改。

命令行界面

1. 要将Snapshot副本锁定策略应用于现有卷、请输入以下命令:

```
volume modify -volume volume name -vserver vserver name -snapshot-policy
policy_name
```
#### 在手动创建**Snapshot**副本期间应用保留期限

您可以在手动创建Snapshot副本时应用Snapshot副本保留期限。必须在卷上启用Snapshot副本锁定、否则会忽 略保留期限设置。

#### **System Manager**

- 1. 导航到\*存储>卷\*并选择一个卷。
- 2. 在卷详细信息页面中、选择\* Snapshot副本\*选项卡。
- $3.$  选择  $\dots$   $+$  Add  $\circ$
- 4. 输入Snapshot副本名称和SnapLock到期时间。您可以选择日历来选择保留到期日期和时间。
- 5. 保存所做的更改。
- 6. 在\*卷> Snapshot副本\*页面中、选择\*显示/隐藏\*并选择\* SnapLock 到期时间\*以显示\* SnapLock 到期时 间\*列并验证是否已设置保留时间。

#### 命令行界面

1. 要手动创建Snapshot副本并应用锁定保留期限、请输入以下命令:

volume snapshot create -volume *volume\_name* -snapshot *snapshot\_copy\_name* -snaplock-expiry-time *expiration\_date\_time*

以下命令将创建一个新的Snapshot副本并设置保留期限:

cluster1> volume snapshot create -vserver vs1 -volume vol1 -snapshot snap1 -snaplock-expiry-time "11/10/2022 09:00:00"

- 1. 导航到\*存储>卷\*并选择一个卷。
- 2. 在卷详细信息页面中、选择\* Snapshot副本\*选项卡。
- 3. 选择Snapshot副本、然后选择:,然后选择\*修改SnapLock到期时间\*。您可以选择日历来选择保留到 期日期和时间。
- 4. 保存所做的更改。
- 5. 在\*卷> Snapshot副本\*页面中、选择\*显示/隐藏\*并选择\* SnapLock 到期时间\*以显示\* SnapLock 到期时 间\*列并验证是否已设置保留时间。

命令行界面

1. 要手动对现有Snapshot副本应用保留期限、请输入以下命令:

volume snapshot modify-snaplock-expiry-time -volume *volume\_name* -snapshot *snapshot\_copy\_name* -expiry-time *expiration\_date\_time*

以下示例将保留期限应用于现有Snapshot副本:

```
cluster1> volume snapshot modify-snaplock-expiry-time -volume vol1
-snapshot snap2 -expiry-time "11/10/2022 09:00:00"
```
#### 修改现有策略以应用长期保留

从ONTAP 9.14.1开始、您可以通过添加规则来设置Snapshot副本的长期保留来修改现有SnapMirror策略。此规 则用于覆盖SnapLock存储目标和非SnapLock SnapMirror目标卷上的默认卷保留期限。

1. 向现有SnapMirror策略添加规则:

```
snapmirror policy add-rule -vserver <SVM name> -policy <policy name>
-snapmirror-label <label name> -keep <number of Snapshot copies> -retention
-period [<integer> days|months|years]
```
以下示例将创建一个规则、将保留期限应用于名为"LockVault"的现有策略:

snapmirror policy add-rule -vserver vs1 -policy lockvault -snapmirror -label test1 -keep 10 -retention-period "6 months"

## <span id="page-40-0"></span>**SnapLock API**

您可以使用 Zephyr API 与脚本或工作流自动化中的 SnapLock 功能集成。API 使用基于 HTTP, HTTPS 和 Windows DCE/RPC 的 XML 消息传送。有关详细信息,请参见

## ["ONTAP](https://docs.netapp.com/us-en/ontap-automation/) [自动](https://docs.netapp.com/us-en/ontap-automation/)[化](https://docs.netapp.com/us-en/ontap-automation/)[文档](https://docs.netapp.com/us-en/ontap-automation/)["](https://docs.netapp.com/us-en/ontap-automation/)。

## **file-fingerprint** 中止

中止文件指纹操作。

## **file-fingerprint** 转储

显示文件指纹信息。

## **file-fingerprint get-iter**

显示文件指纹操作的状态。

## **file-fingerprint — start**

生成文件指纹。

## **SnapLock-archive-vserver-log**

将活动审核日志文件归档。

## **SnapLock-create-vserver-log**

为 SVM 创建审核日志配置。

## **SnapLock-delete-vserver-log**

删除 SVM 的审核日志配置。

## **SnapLock-file-privileged-delete**

执行特权删除操作。

## **SnapLock-get-file-retention**

获取文件的保留期限。

## **SnapLock-get-node-compliance-clock**

获取节点 ComplianceClock 日期和时间。

## **SnapLock-get-vserver-active-log-file-iter**

显示活动日志文件的状态。

## **SnapLock-get-vserver-log-iter**

显示审核日志配置。

## **SnapLock-modify-vserver-log**

修改 SVM 的审核日志配置。

## **SnapLock-set-file-retention**

设置文件的保留时间。

## **SnapLock-set-node-compliance-clock**

设置节点 ComplianceClock 日期和时间。

## **SnapLock-volume-set-privileged-delete**

在 SnapLock 企业卷上设置 privileged-delete 选项。

## **volume-get-snapLock-attrs**

获取 SnapLock 卷的属性。

## **volume-set-SnapLock-attrs**

设置 SnapLock 卷的属性。

#### 版权信息

版权所有 © 2024 NetApp, Inc.。保留所有权利。中国印刷。未经版权所有者事先书面许可,本文档中受版权保 护的任何部分不得以任何形式或通过任何手段(图片、电子或机械方式,包括影印、录音、录像或存储在电子检 索系统中)进行复制。

从受版权保护的 NetApp 资料派生的软件受以下许可和免责声明的约束:

本软件由 NetApp 按"原样"提供,不含任何明示或暗示担保,包括但不限于适销性以及针对特定用途的适用性的 隐含担保,特此声明不承担任何责任。在任何情况下,对于因使用本软件而以任何方式造成的任何直接性、间接 性、偶然性、特殊性、惩罚性或后果性损失(包括但不限于购买替代商品或服务;使用、数据或利润方面的损失 ;或者业务中断),无论原因如何以及基于何种责任理论,无论出于合同、严格责任或侵权行为(包括疏忽或其 他行为),NetApp 均不承担责任,即使已被告知存在上述损失的可能性。

NetApp 保留在不另行通知的情况下随时对本文档所述的任何产品进行更改的权利。除非 NetApp 以书面形式明 确同意,否则 NetApp 不承担因使用本文档所述产品而产生的任何责任或义务。使用或购买本产品不表示获得 NetApp 的任何专利权、商标权或任何其他知识产权许可。

本手册中描述的产品可能受一项或多项美国专利、外国专利或正在申请的专利的保护。

有限权利说明:政府使用、复制或公开本文档受 DFARS 252.227-7013 (2014 年 2 月)和 FAR 52.227-19 (2007 年 12 月)中"技术数据权利 — 非商用"条款第 (b)(3) 条规定的限制条件的约束。

本文档中所含数据与商业产品和/或商业服务(定义见 FAR 2.101)相关,属于 NetApp, Inc. 的专有信息。根据 本协议提供的所有 NetApp 技术数据和计算机软件具有商业性质,并完全由私人出资开发。 美国政府对这些数 据的使用权具有非排他性、全球性、受限且不可撤销的许可,该许可既不可转让,也不可再许可,但仅限在与交 付数据所依据的美国政府合同有关且受合同支持的情况下使用。除本文档规定的情形外,未经 NetApp, Inc. 事先 书面批准,不得使用、披露、复制、修改、操作或显示这些数据。美国政府对国防部的授权仅限于 DFARS 的第 252.227-7015(b)(2014 年 2 月)条款中明确的权利。

商标信息

NetApp、NetApp 标识和 <http://www.netapp.com/TM> 上所列的商标是 NetApp, Inc. 的商标。其他公司和产品名 称可能是其各自所有者的商标。